# Implementierung der BGP EVPN Protected Overlay-Segmentierung auf Catalyst Switches der Serie 9000

# Inhalt

**Einleitung Voraussetzungen** Anforderungen Verwendete Komponenten **Hintergrundinformationen** Allgemeine Funktionsbeschreibung **Dokumentdetails** Geschützte Segmenttypen Vollständig isoliert Meist isoliert Switch-Verhalten Verarbeitung von Routentyp 2 Zusammenfassung des Designs **Terminologie Flussdiagramme** Diagramm Route-Type 2 (RT2) Diagramm Route-Type 3 (RT3) ARP-Diagramm (Address Resolution) Konfigurieren (vollständig isoliert) **Netzwerkdiagramm** Leaf-01 (Basis-EVPN-Konfiguration) CGW (Basiskonfiguration) Verifizieren (vollständig isoliert) EVI-Details Lokale RT2-Generierung (lokaler Host zu RT2) Remote RT2 Learning (Standard-Gateway RT2) Konfigurieren (teilweise isoliert) **Netzwerkdiagramm** Leaf-01 (Basis-EVPN-Konfiguration) CGW (Basiskonfiguration) Verifizieren (teilweise isoliert) EVI-Details Lokale RT2-Generierung (lokaler Host zu RT2) Remote RT2 Learning (Standard-Gateway RT2) CGW-Standard-Gateway-Präfix (Leaf)

FED-MATM (Leaf) SISF (CGW) IOS-MATM (CGW) Fehlerbehebung Adressenauflösung (ARP) CGW RT2-Gateway-Präfix Wireless-Roaming Zu erfassende Befehle für TAC Zugehörige Informationen

# **Einleitung**

In diesem Dokument wird die Implementierung einer BGP EVPN VXLAN Protected Overlay-Segmentierung auf Catalyst Switches der Serie 9000 beschrieben.

# Voraussetzungen

# Anforderungen

Cisco empfiehlt, dass Sie über Kenntnisse in folgenden Bereichen verfügen:

- BGP EVPN VxLAN-Konzepte
- [BGP EVPN Unicast-Fehlerbehebung](https://www.cisco.com/c/en/us/td/docs/switches/lan/catalyst9500/software/release/17-3/configuration_guide/vxlan/b_173_bgp_evpn_vxlan_9500_cg/troubleshooting_bgp_evpn_vxlan.html)
- [BGP-EVPN-VxLAN-Routingrichtlinie](https://www.cisco.com/c/en/us/support/docs/switches/catalyst-9300-series-switches/220803-implement-bgp-evpn-routing-policy-on-cat.html)

## Verwendete Komponenten

Die Informationen in diesem Dokument basierend auf folgenden Software- und Hardware-Versionen:

- Catalyst 9300
- Catalyst 9400
- Catalyst 9500
- Catalyst 9600
- Cisco IOS® XE 17.12.1 und neuere Versionen

Die Informationen in diesem Dokument beziehen sich auf Geräte in einer speziell eingerichteten Testumgebung. Alle Geräte, die in diesem Dokument benutzt wurden, begannen mit einer gelöschten (Nichterfüllungs) Konfiguration. Wenn Ihr Netzwerk in Betrieb ist, stellen Sie sicher, dass Sie die möglichen Auswirkungen aller Befehle kennen.

# Hintergrundinformationen

## Allgemeine Funktionsbeschreibung

Die Funktion für geschützte Segmente ist eine Sicherheitsmaßnahme, die verhindert, dass Ports

Datenverkehr untereinander weiterleiten, selbst wenn sie sich im selben VLAN und Switch befinden

- Diese Funktion ähnelt "switchport protected" oder privaten VLANs, jedoch für EVPN-Fabrics.
- Dieses Design erzwingt den gesamten Datenverkehr zum CGW, wo er von einer Firewall überprüft werden kann, bevor er an das endgültige Ziel gesendet wird.
- Der Datenverkehr wird über eine zentralisierte Sicherheits-Appliance gesteuert, ist deterministisch und lässt sich leicht überprüfen.

# Dokumentdetails

Dieses Dokument umfasst Teil 2 oder 3 zusammenhängende Dokumente:

- Dokument 1: [Implementierung der BGP-EVPN-Routing-Richtlinie auf Catalyst Switches der](https://www.cisco.com/c/en/us/support/docs/switches/catalyst-9300-series-switches/220803-implement-bgp-evpn-routing-policy-on-cat.html) [Serie 9000](https://www.cisco.com/c/en/us/support/docs/switches/catalyst-9300-series-switches/220803-implement-bgp-evpn-routing-policy-on-cat.html) beschreibt die Steuerung des BGP BUM-Datenverkehrs im Overlay und muss zuerst konfiguriert werden
- Dokument 2: Dieses Dokument. Aufbauend auf dem Overlay-Design und den Richtlinien von Dokument 1 beschreibt dieses Dokument die Implementierung des Schlüsselworts "protected"
- Dokument 3: [Implementierung eines BGP-EVPN-DHCP-Layer-2-Relays auf Catalyst](https://www.cisco.com/c/en/us/support/docs/switches/catalyst-9300-series-switches/221565-implement-bgp-evpn-dhcp-layer-2-relay-on.html) [Switches der Serie 9000](https://www.cisco.com/c/en/us/support/docs/switches/catalyst-9300-series-switches/221565-implement-bgp-evpn-dhcp-layer-2-relay-on.html) beschreibt die Funktionsweise eines DHCP-Relays auf einer VTEP nur für L2

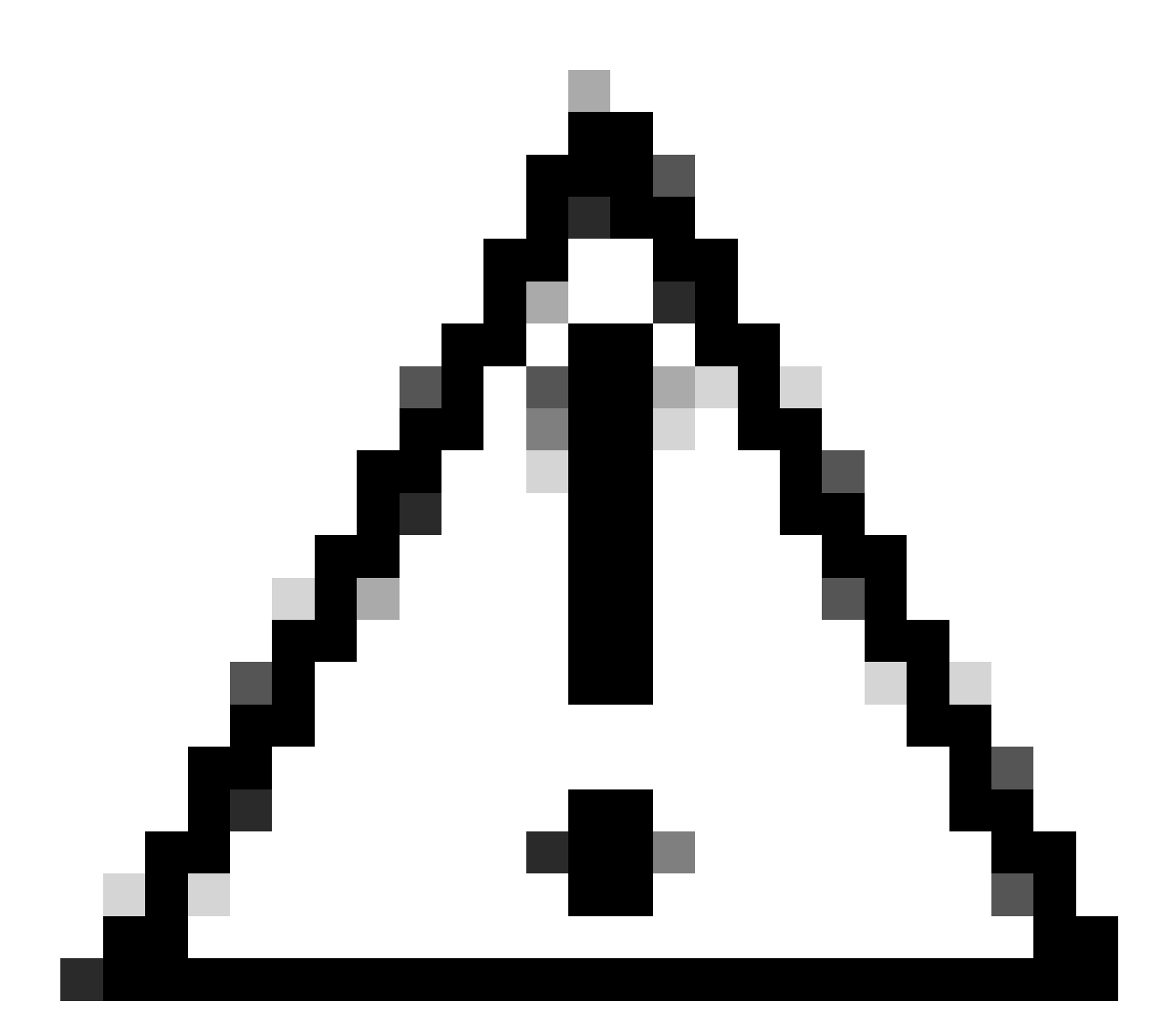

Vorsicht: Sie müssen die Konfiguration in Dokument 1 implementieren, bevor Sie geschützte Segmentkonfigurationen implementieren können.

## Geschützte Segmenttypen

Vollständig isoliert

- Ermöglicht nur die Nord-Süd-Kommunikation und
- Das Gateway wird über die CLI "default-gateway advertise" in der Fabric angekündigt.

## Meist isoliert

- Ermöglicht Nord-Süd-Kommunikation (in diesem Fall sind Ost/West-Datenverkehrsflüsse basierend auf Firewall-Datenverkehrsrichtlinien zulässig)
- Ermöglicht Ost-West-Kommunikation (basierend auf Firewall-Datenverkehrsrichtlinien)
- Das Gateway befindet sich außerhalb der Fabric, und die SVI wird nicht über die CLI

"default-gateway advertise" angekündigt.

# Switch-Verhalten

- Hosts können nicht direkt miteinander kommunizieren, selbst wenn sie mit demselben Switch verbunden sind (ARP-Anfrage wird nicht an andere Ports auf demselben Switch gesendet, wenn Hosts sich im selben VRF/VLAN/Segment befinden)
- Kein BUM-Datenverkehr zwischen L2 VTEPs (IMET-Präfixe werden anhand der <u>Routing-</u> [Richtlinienkonfiguration](https://www.cisco.com/c/en/us/support/docs/switches/catalyst-9300-series-switches/220803-implement-bgp-evpn-routing-policy-on-cat.html) gefiltert)
- Alle Pakete von den Hosts werden zur Weiterleitung an den Grenz-Leaf weitergeleitet. (Das bedeutet, dass Host 1 mit Host 2 auf demselben Leaf kommunizieren kann und der Datenverkehr per Fair-Pin an den CGW geleitet wird

# Verarbeitung von Routentyp 2

- Access Leafs kündigen lokale RT2 mit erweiterter E-Tree-Community und festgelegter Leaf-• Markierung an
- Access-Leafs installieren kein Remote-RT2, das mit einer E-Tree Extended Community und einem Leaf-Flag auf der Datenebene empfangen wurde
- Access Leafs installieren einander RT2 nicht auf Datenebene
- Access Leafs und Border Leaf (CGW) installieren sich gegenseitig RT2 auf Datenebene
- Keine Konfigurationsänderung auf Access Leaf oder Border Leaf erforderlich.

# Zusammenfassung des Designs

- Für Broadcast (BUM) ist die RT3-Topologie "Hub and Spoke", um Broadcast-Datenverkehr wie ARP auf den GCW zu zwingen.
- Zur Berücksichtigung der Hostmobilität sind die RT2 auf der BGP-Kontrollebene vollständig vernetzt (wenn ein Host von einem VTEP zu einem anderen wechselt, wird die Seq-Nummer im RT2 erhöht).
- Auf der Datenebene werden MAC-Adressen selektiv installiert.
	- Ein Leaf installiert nur lokale MACs und RT2, die das DEF-GW-Attribut enthalten.
	- Der CGW verfügt nicht über den geschützten KW und installiert alle lokalen MAC und Remote-RT2 auf seiner Datenebene.

# **Terminologie**

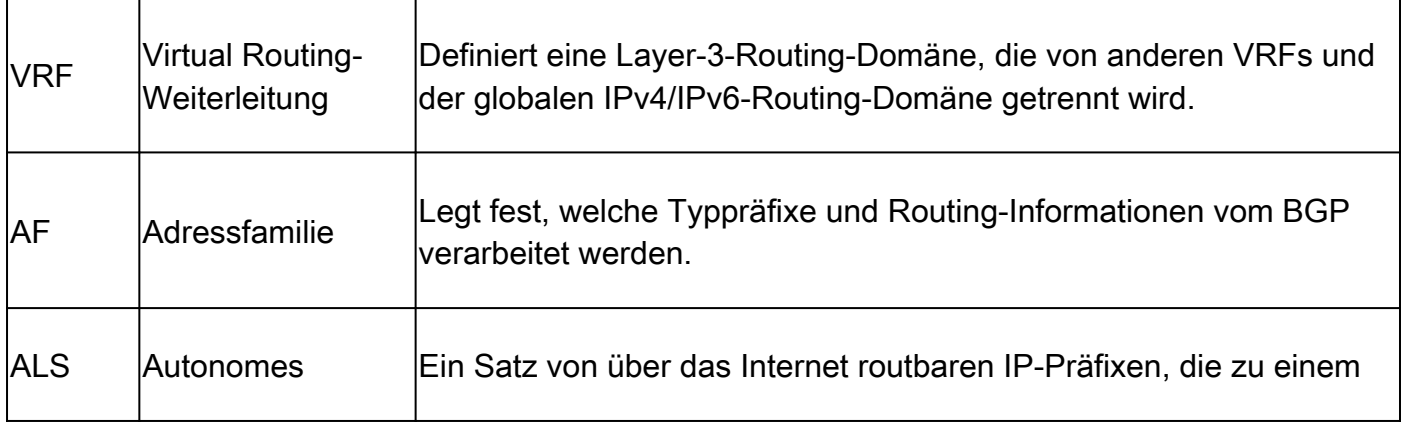

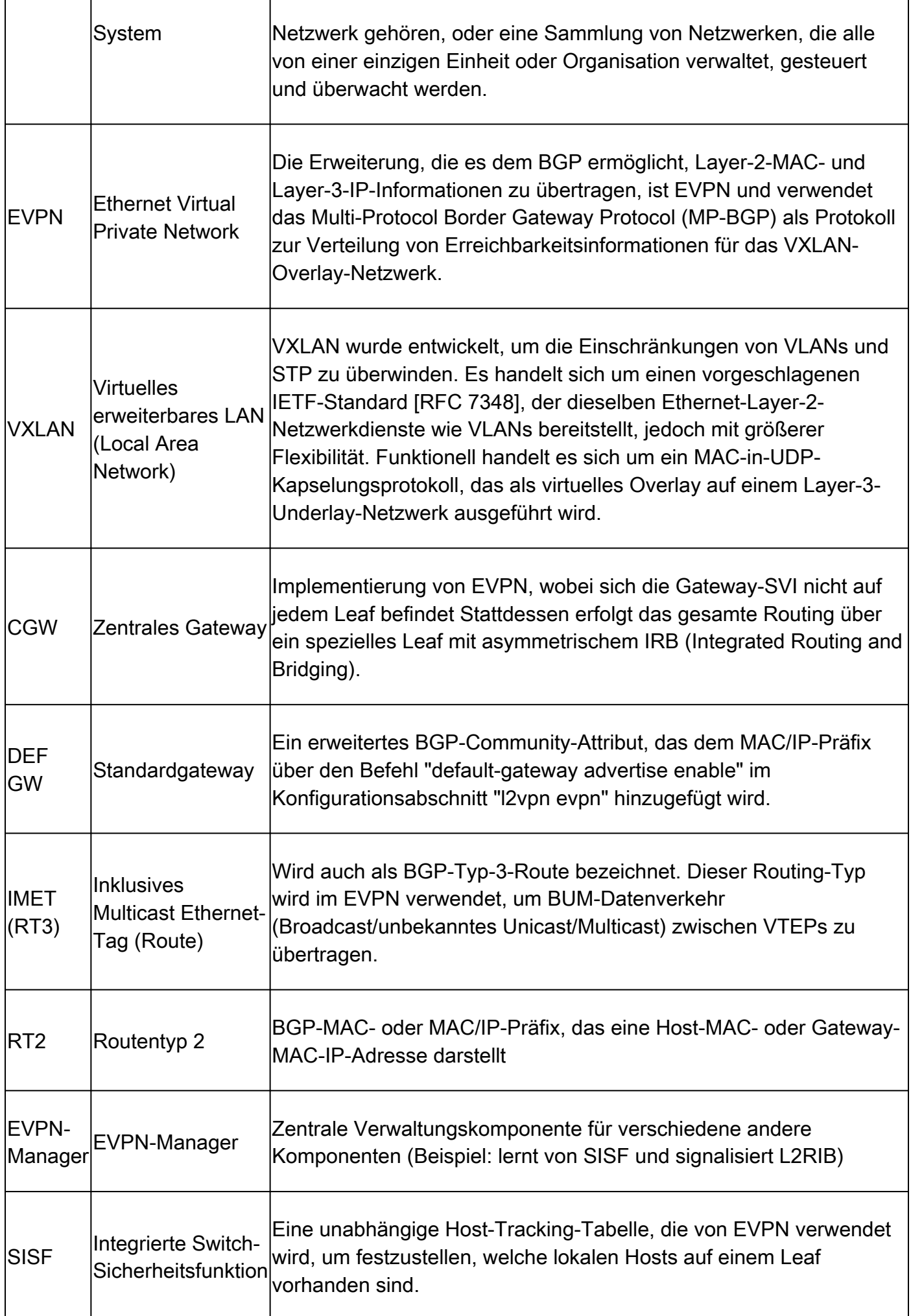

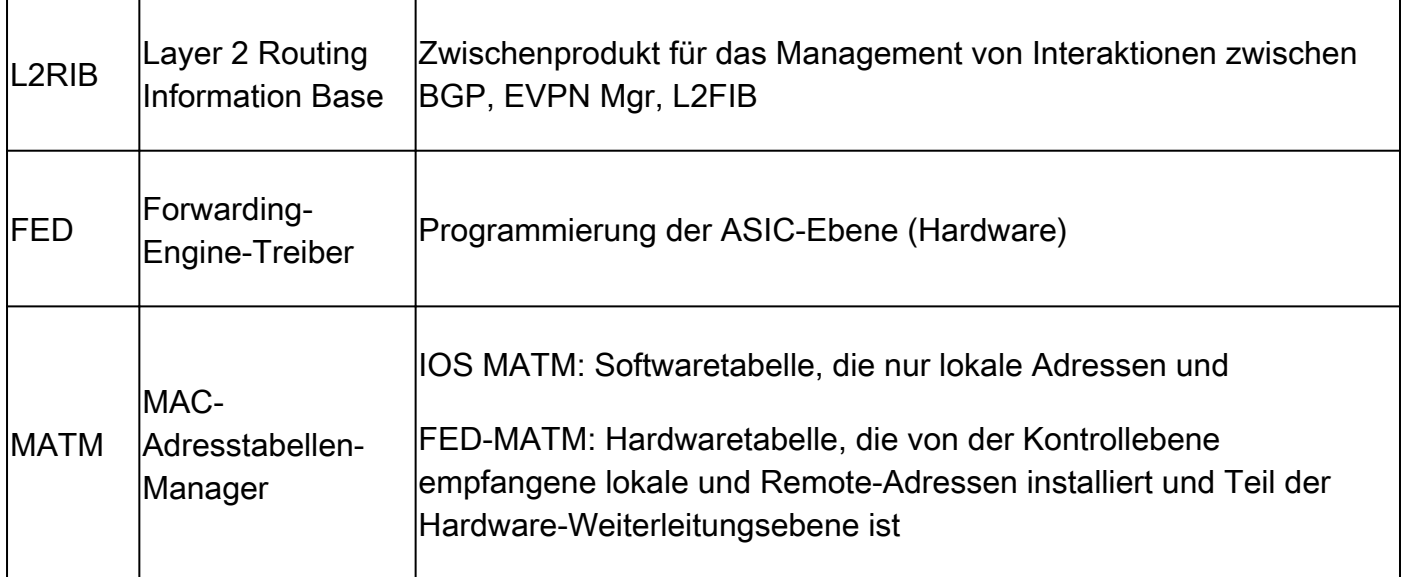

# Flussdiagramme

# Diagramm Route-Type 2 (RT2)

Dieses Diagramm zeigt das Full-Mesh-Design der Typ-2-MAC/MAC-IP-Host-Präfixe.

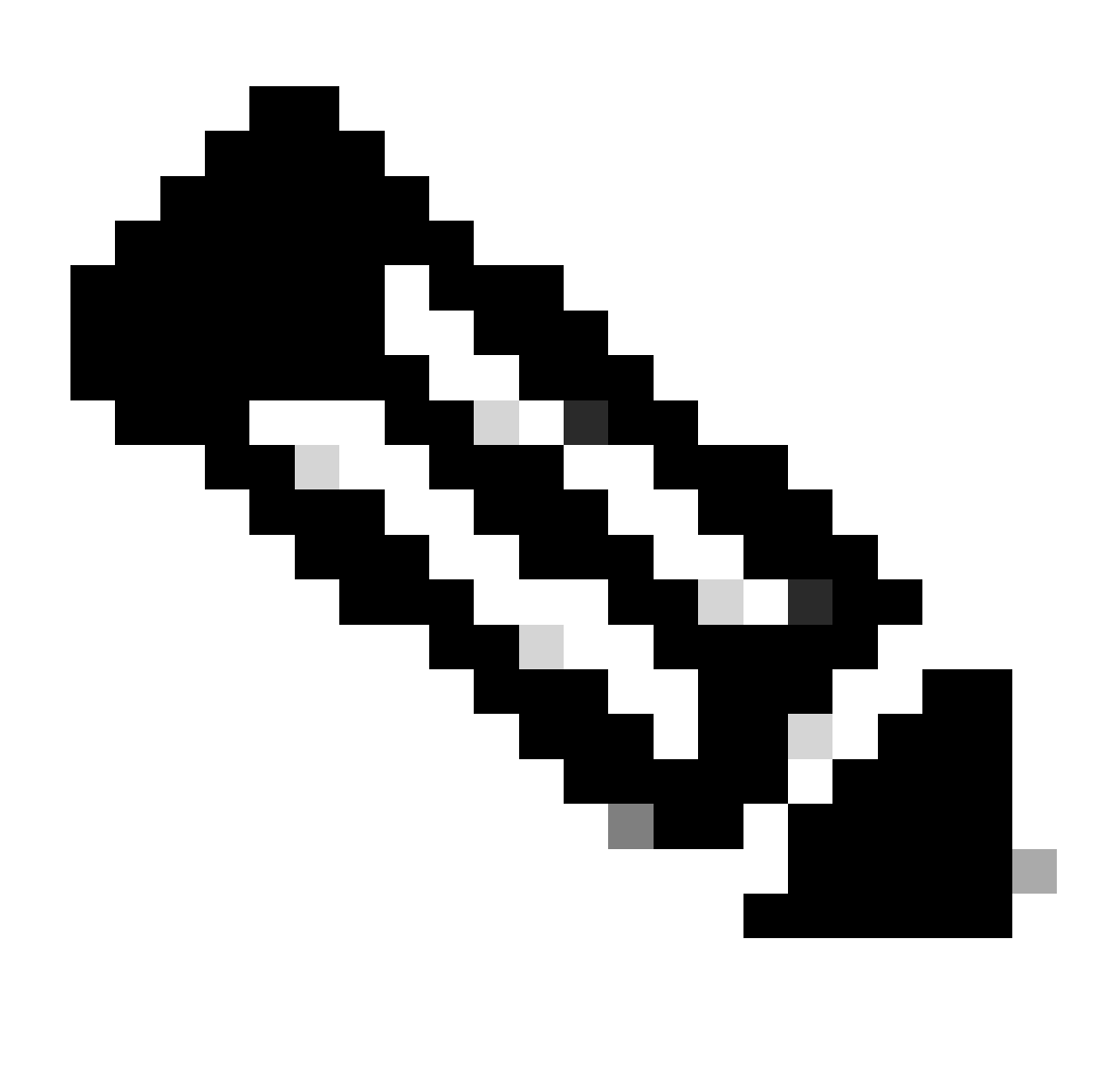

Hinweis: Zur Unterstützung von Mobilität und Roaming ist eine vollständige Vermaschung erforderlich.

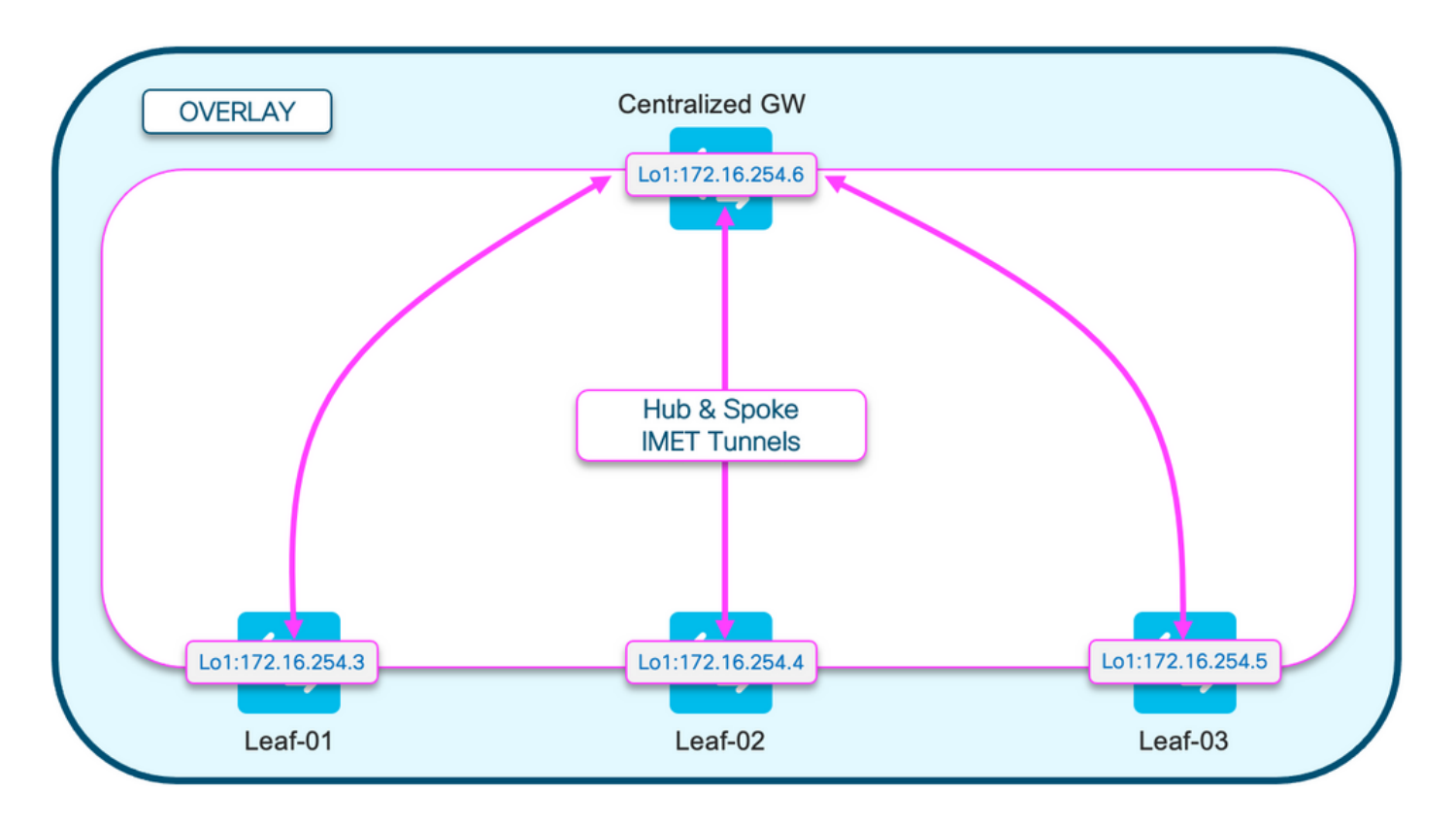

# Diagramm Route-Type 3 (RT3)

Dieses Diagramm zeigt das Hub-and-Spoke-Design der Broadcast-IMET-Tunnel (RT3).

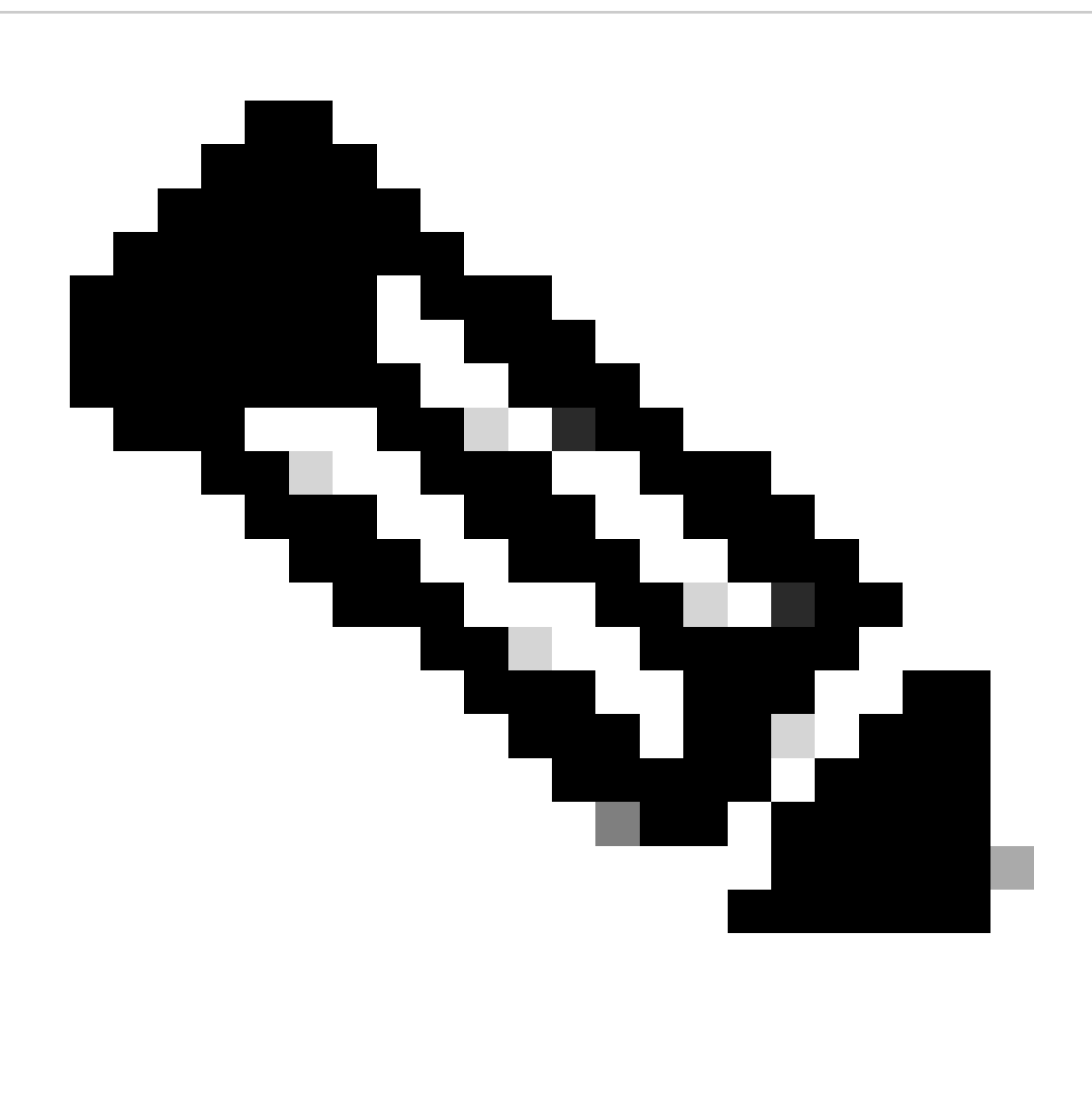

Hinweis: Hub-and-Spoke-Broadcast ist erforderlich, um zu verhindern, dass Leafs mit demselben Segment Broadcasts direkt zueinander senden.

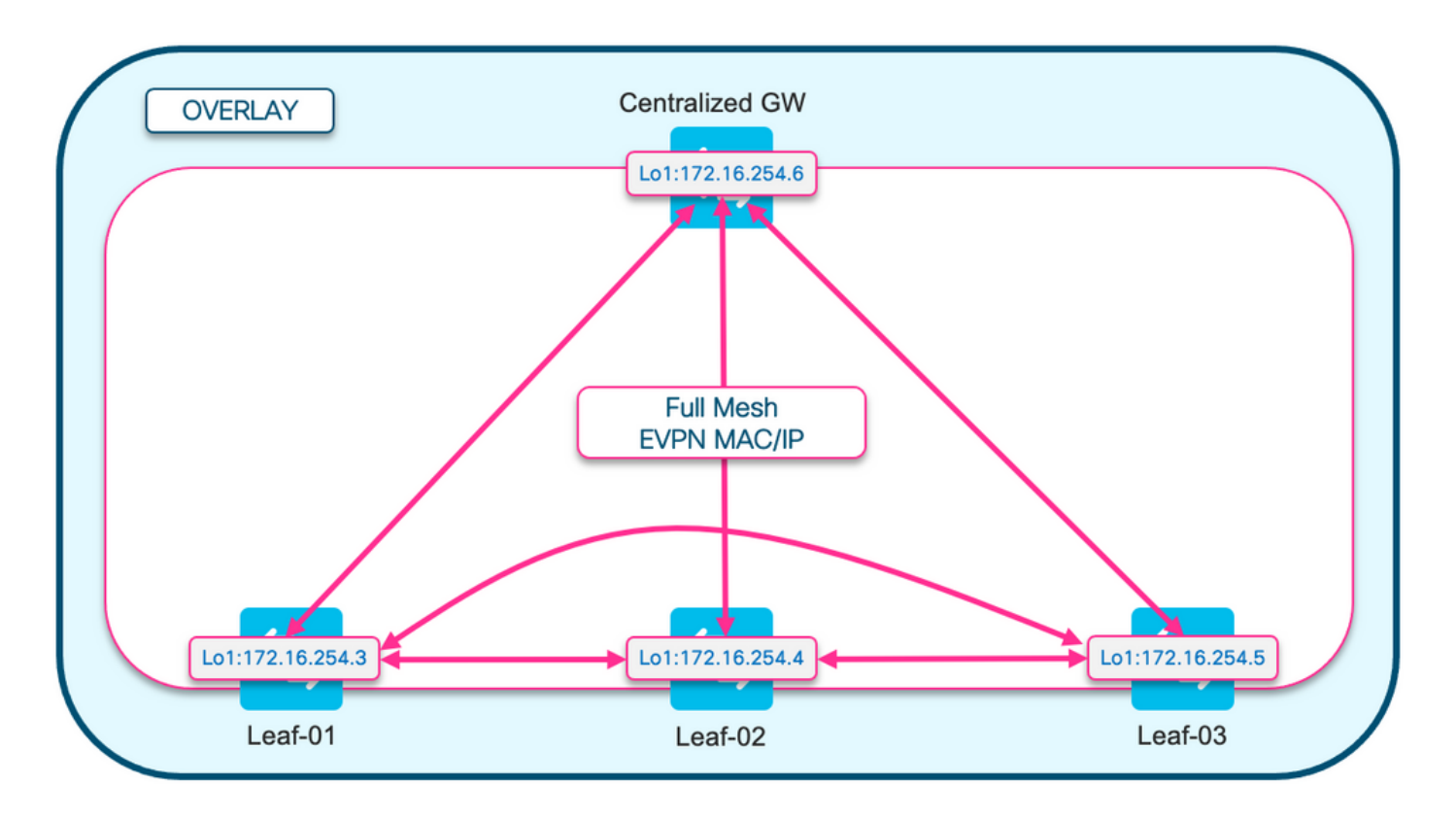

ARP-Diagramm (Address Resolution)

Dieses Diagramm zeigt, dass ARP keinen Host im gleichen EPVN-Segment erreichen darf. Wenn Host-ARPs für einen anderen Host verwendet werden, erhält nur der CGW diesen ARP und antwortet

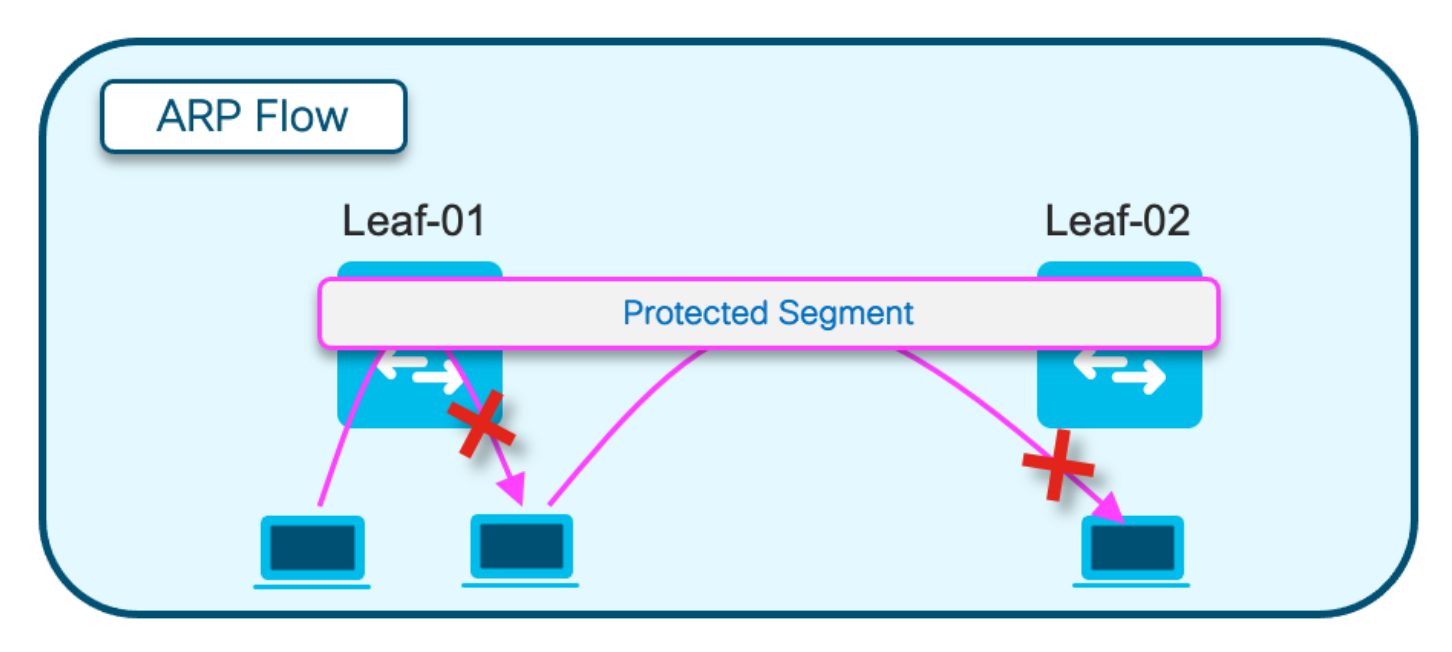

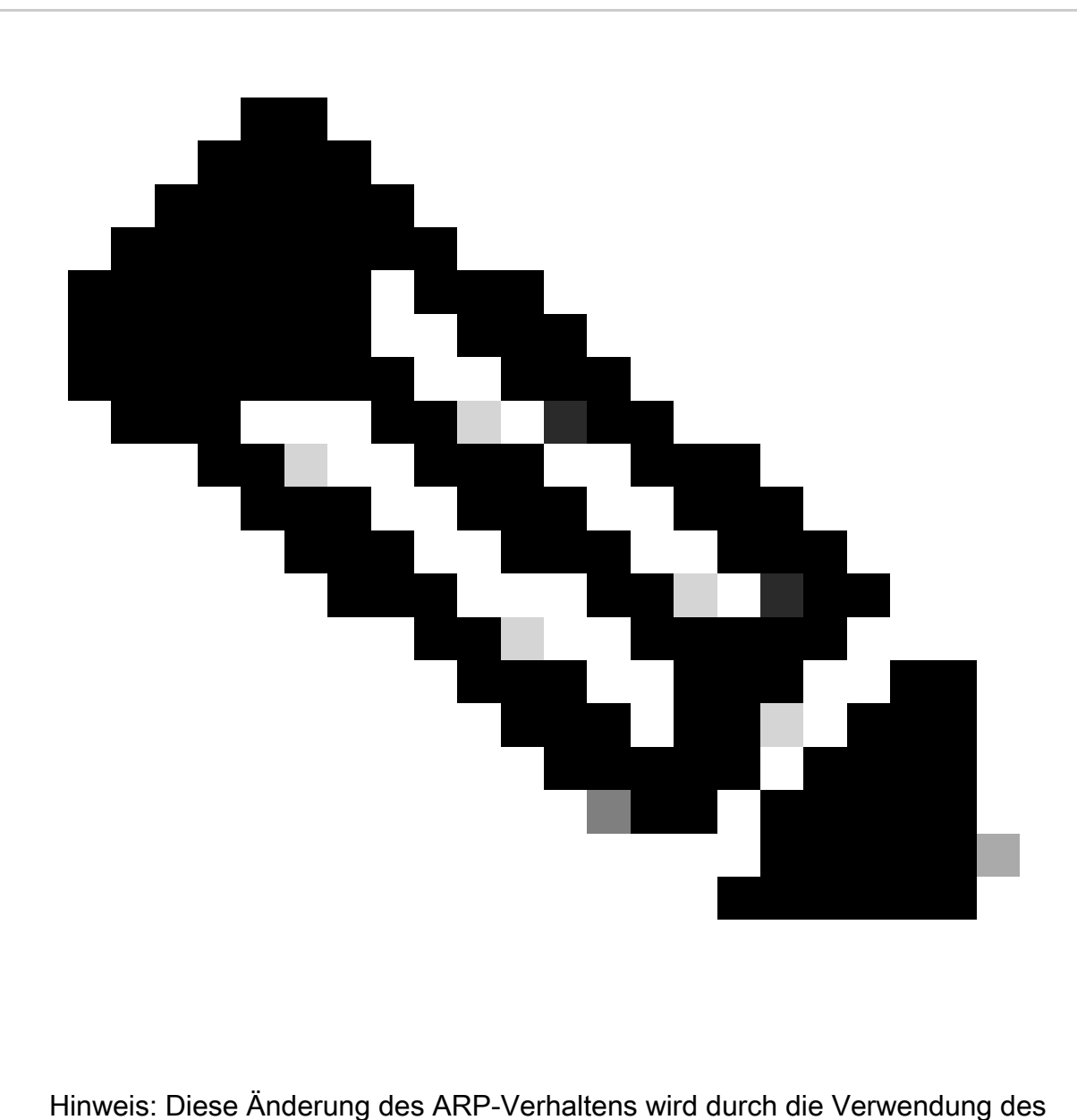

Schlüsselworts "protected" instanziiert.

Beispiel: member evpn-instance 202 vni 20201 protected

Konfigurieren (vollständig isoliert)

Netzwerkdiagramm

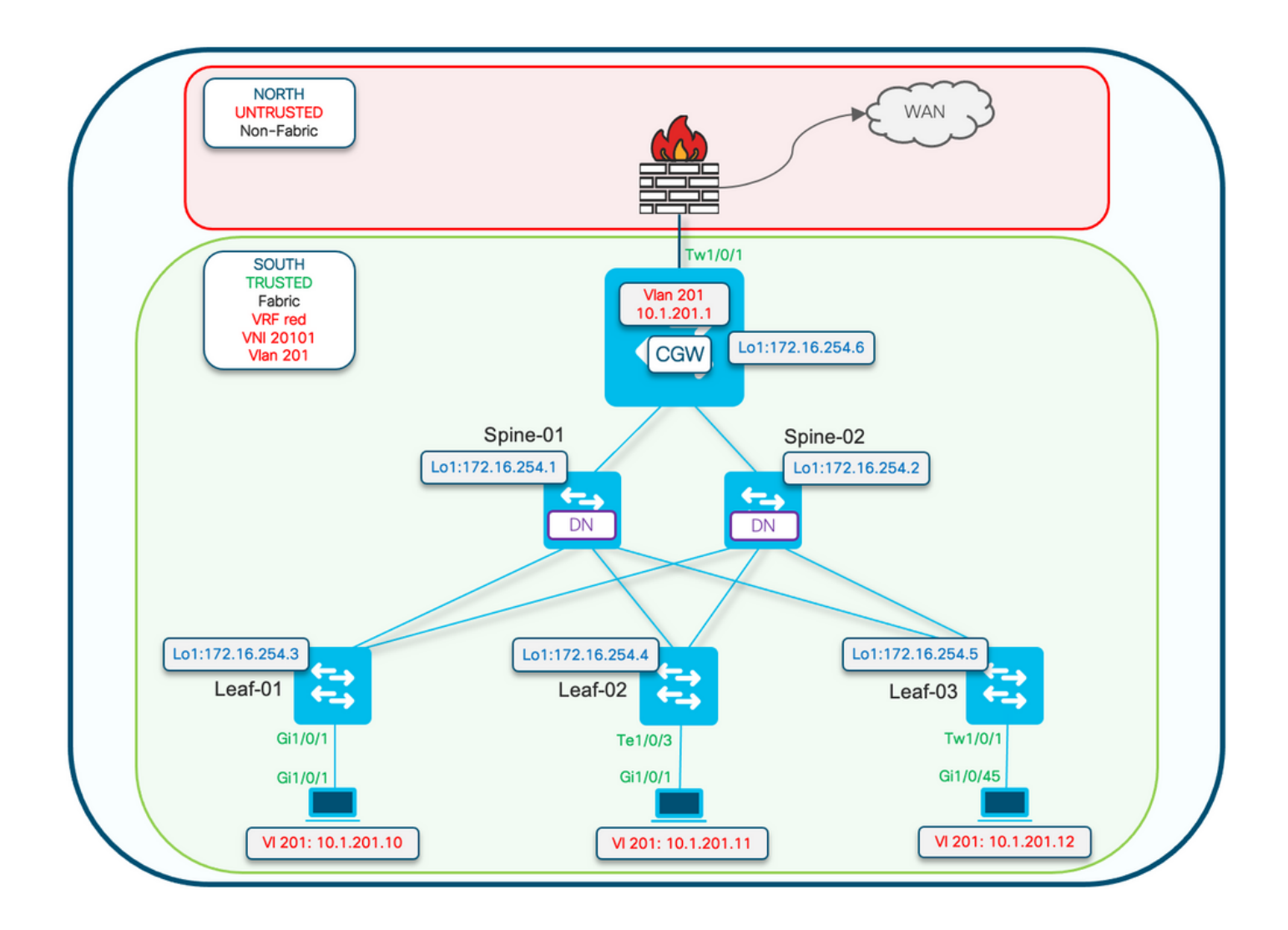

Das Schlüsselwort für die geschützte Konfiguration wird auf die Leaf-Switches angewendet. Der CGW ist ein Promiscuous-Gerät und installiert alle MAC-Adressen.

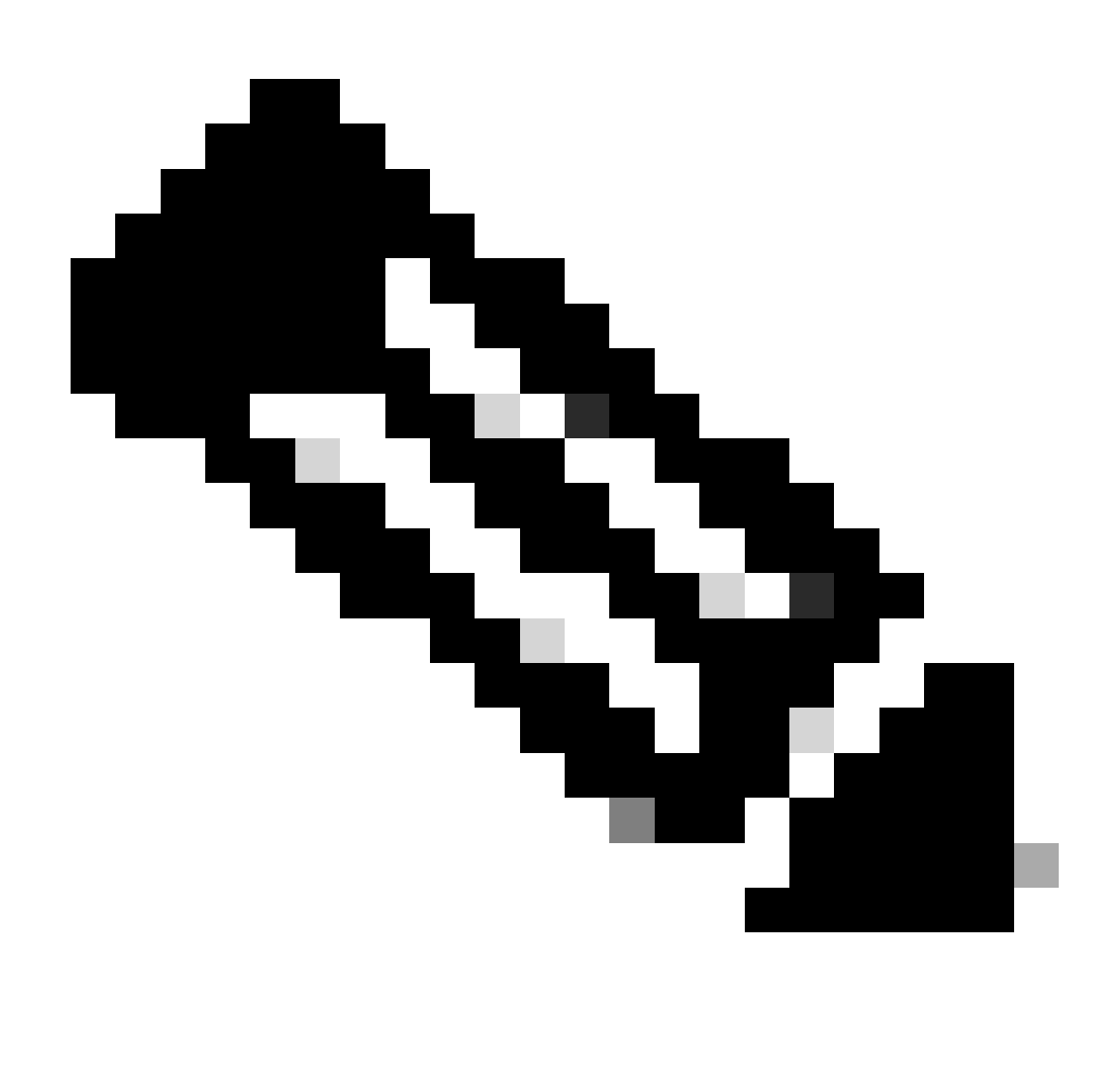

Hinweis: Die Community-Liste und die Routing-Map-Konfiguration der Routing-Richtlinien, die den Import/Export von IMET-Präfixen steuert, werden unter [Implementieren](https://www.cisco.com/c/en/us/support/docs/switches/catalyst-9300-series-switches/220803-implement-bgp-evpn-routing-policy-on-cat.html) der [BGP-](https://www.cisco.com/c/en/us/support/docs/switches/catalyst-9300-series-switches/220803-implement-bgp-evpn-routing-policy-on-cat.html)[EVPN-Routing-Richtlinie auf Catalyst Switches der Serie 9000](https://www.cisco.com/c/en/us/support/docs/switches/catalyst-9300-series-switches/220803-implement-bgp-evpn-routing-policy-on-cat.html) angezeigt. In diesem Dokument werden nur geschützte Segmentunterschiede angezeigt.

## Leaf-01 (Basis-EVPN-Konfiguration)

```
<#root>
Leaf-01#
show run | sec l2vpn
l2vpn evpn
  replication-type static
 flooding-suppression address-resolution disable <-- Disables ARP caching so ARP is always sent up to the CGW 
  router-id Loopback1
l2vpn evpn
```
**instance 201**

 vlan-based encapsulation vxlan

replication-type ingress **the set of the Sets segment** to use Unicast replication of BUM trafi

multicast advertise enable

### <#root>

Leaf01#

**show run | sec vlan config**

vlan configuration 201 member evpn-instance 201 vni 20101

**protected <-- protected keyword added**

## CGW (Basiskonfiguration)

<#root>

CGW#

**show running-config | beg l2vpn evpn instance 201**

l2vpn evpn instance 201 vlan-based encapsulation vxlan replication-type ingress

 **default-gateway advertise enable <-- adds the BGP attribute EVPN DEF GW:0:0 to the MAC/IP prefix**

multicast advertise enable

### <#root>

CGW#

**show running-config | sec vlan config**

vlan configuration 201 member evpn-instance 201 vni 20101

### <#root>

CGW#

**show run int nve 1**

Building configuration...

Current configuration : 313 bytes ! interface nve1 no ip address source-interface Loopback1 host-reachability protocol bgp

member vni 20101 ingress-replication local-routing <-- 'ingress-replication' (Unicast all BUM traffic)

 **ip local-proxy-arp <-- Sets CGW to Proxy reply even for local subnet ARP requests**

ip route-cache same-interface  $\leq -1$  This is auto added when local-proxy-arp is configured. However,

### <#root>

CGW# **show run interface vlan 201** Building configuration... Current configuration : 231 bytes ! interface Vlan201 mac-address 0000.beef.cafe **6.1 AMC** is static in this example for viewing simplicity. This is no  **vrf forwarding red <-- SVI is in VRF red**

ip address 10.1.201.1 255.255.255.0

no ip redirects

ip pim sparse-mode

 ip igmp version 3 no autostate

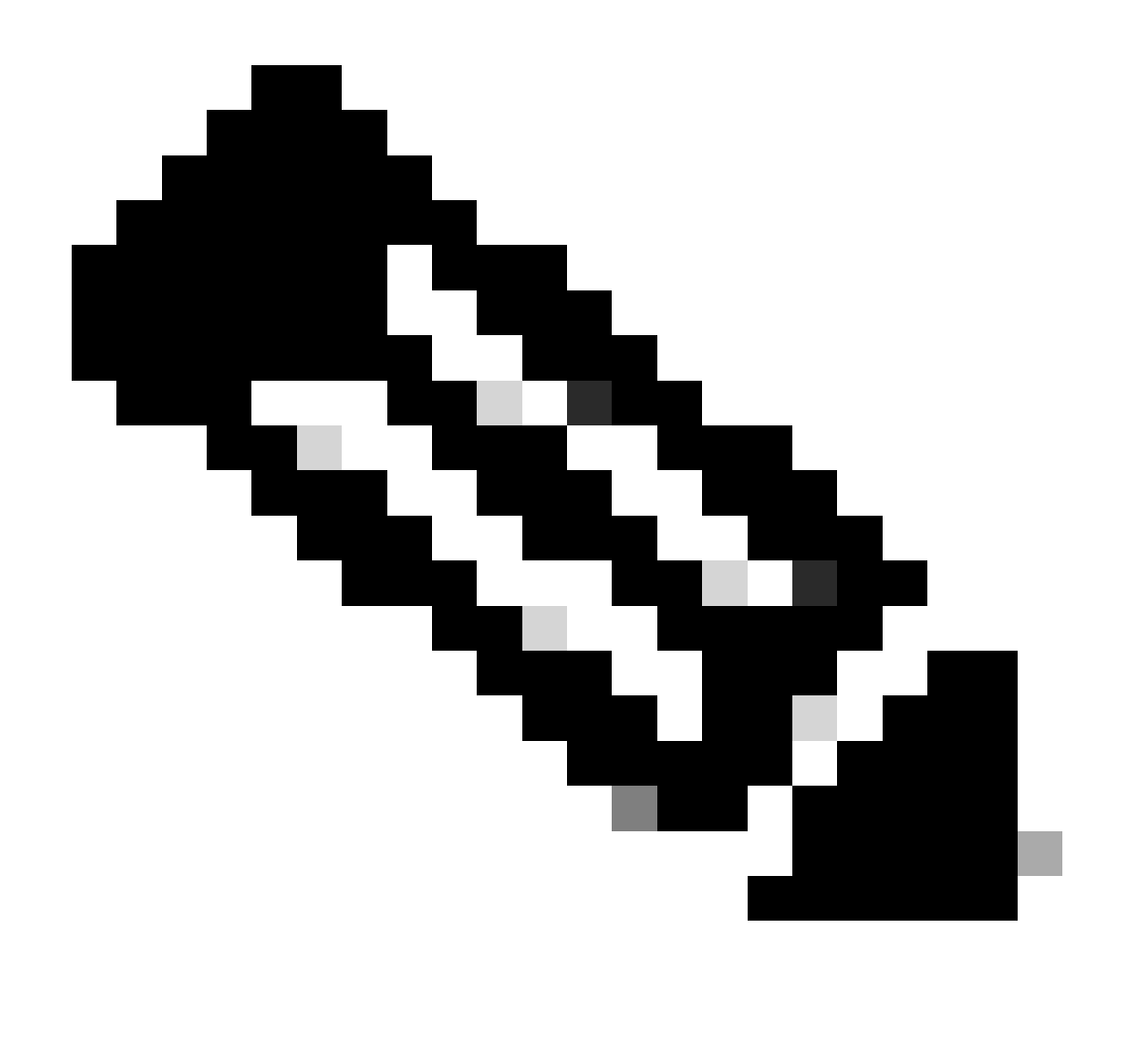

Hinweis: Im CGW werden keine BGP-Richtlinien angewendet. Der CGW kann alle Präfixtypen (RT2, RT5 / RT3) empfangen und senden.

# Verifizieren (vollständig isoliert)

EVI-Details

## <#root>

Leaf01#

**sh l2vpn evpn evi 201 detail**

EVPN instance: 201 (VLAN Based) RD: 172.16.254.3:201 (auto) Import-RTs: 65001:201 Export-RTs: 65001:201 Per-EVI Label: none State: Established

```
 Replication Type: Ingress
 Encapsulation: vxlan
 IP Local Learn: Enabled (global)
  Adv. Def. Gateway: Disabled (global)
  Re-originate RT5: Disabled
  Adv. Multicast: Enabled
  AR Flood Suppress: Disabled (global)
Vlan: 201
    Protected: True (local access p2p blocked) <-- Vlan 201 is in protected mode
<...snip...>
```
# Lokale RT2-Generierung (lokaler Host zu RT2)

Überprüfen Sie die Komponentenabhängigkeitskette vom lokalen Host-Learning bis zur RT2- Generierung:

- SISF (Obwohl der Leaf über keine SVI verfügt, erfasst SISF die Host-Informationen dennoch über einen ARP-Frame vom Host.)
- EVPN-Manager
- L2RIB
- BGP

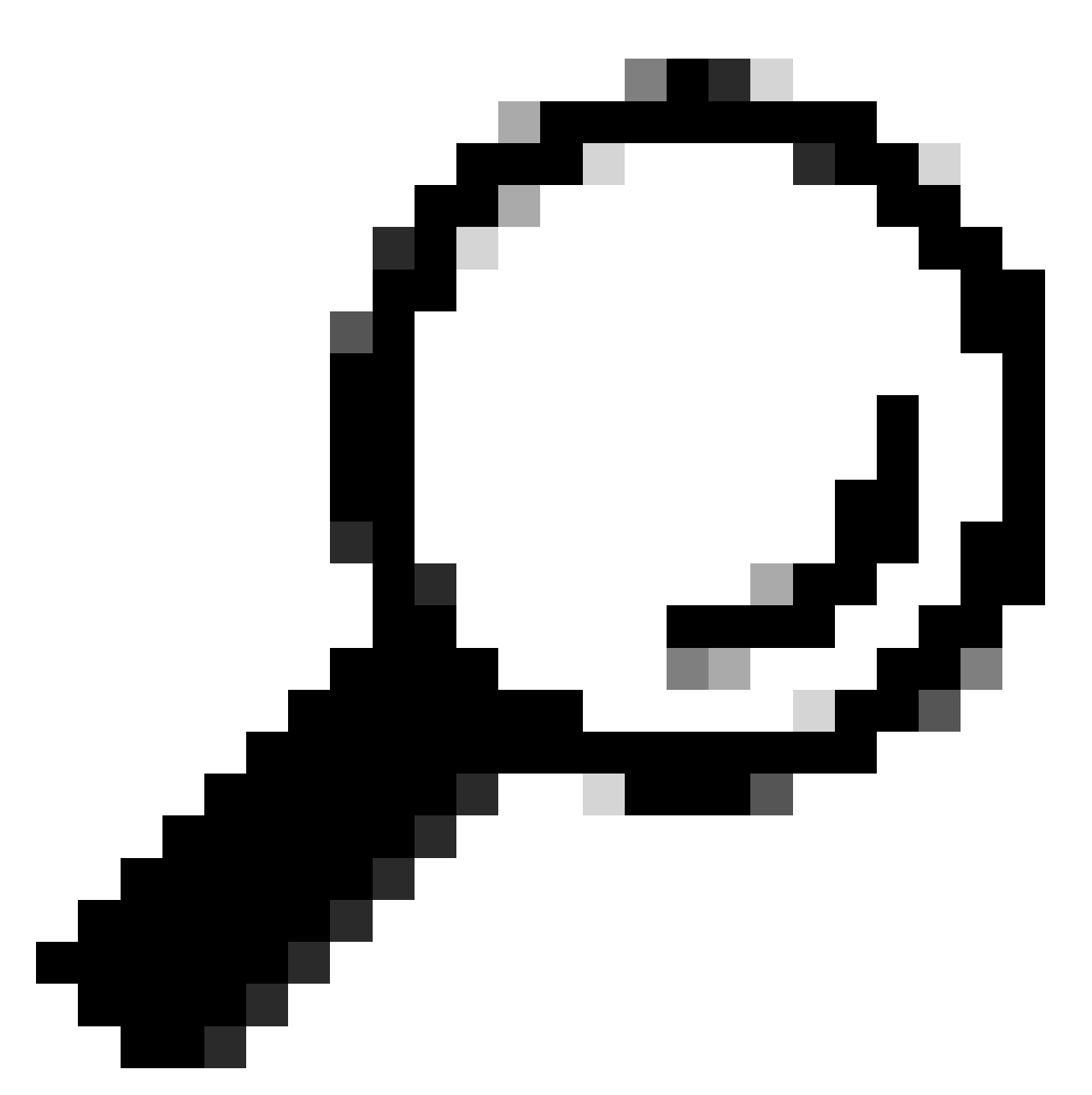

Tipp: Wenn eine vorherige Komponente nicht richtig programmiert wurde, bricht die gesamte Abhängigkeitskette (Beispiel: SISF hat keinen Eintrag, dann kann BGP kein RT2 erstellen).

## **SISF**

Überprüfen, ob der Host vom SISF in der DB erfasst wurde (Host-Informationen wurden vom DHCP oder ARP abgerufen)

- SISF erfasst MAC-Einträge vom IOS-MATM-Learning und sendet diese dann an den EVPN Mgr (muss mit der Richtlinie "evpn-sisf-policy" MAC-ERREICHBAR sein
- SISF erfasst eine IP/MAC-Bindung an einen lokalen VTEP und verwendet den EVPN-•Manager, um diese Informationen als /32-Route über BGP zu anderen Leafs zu programmieren.

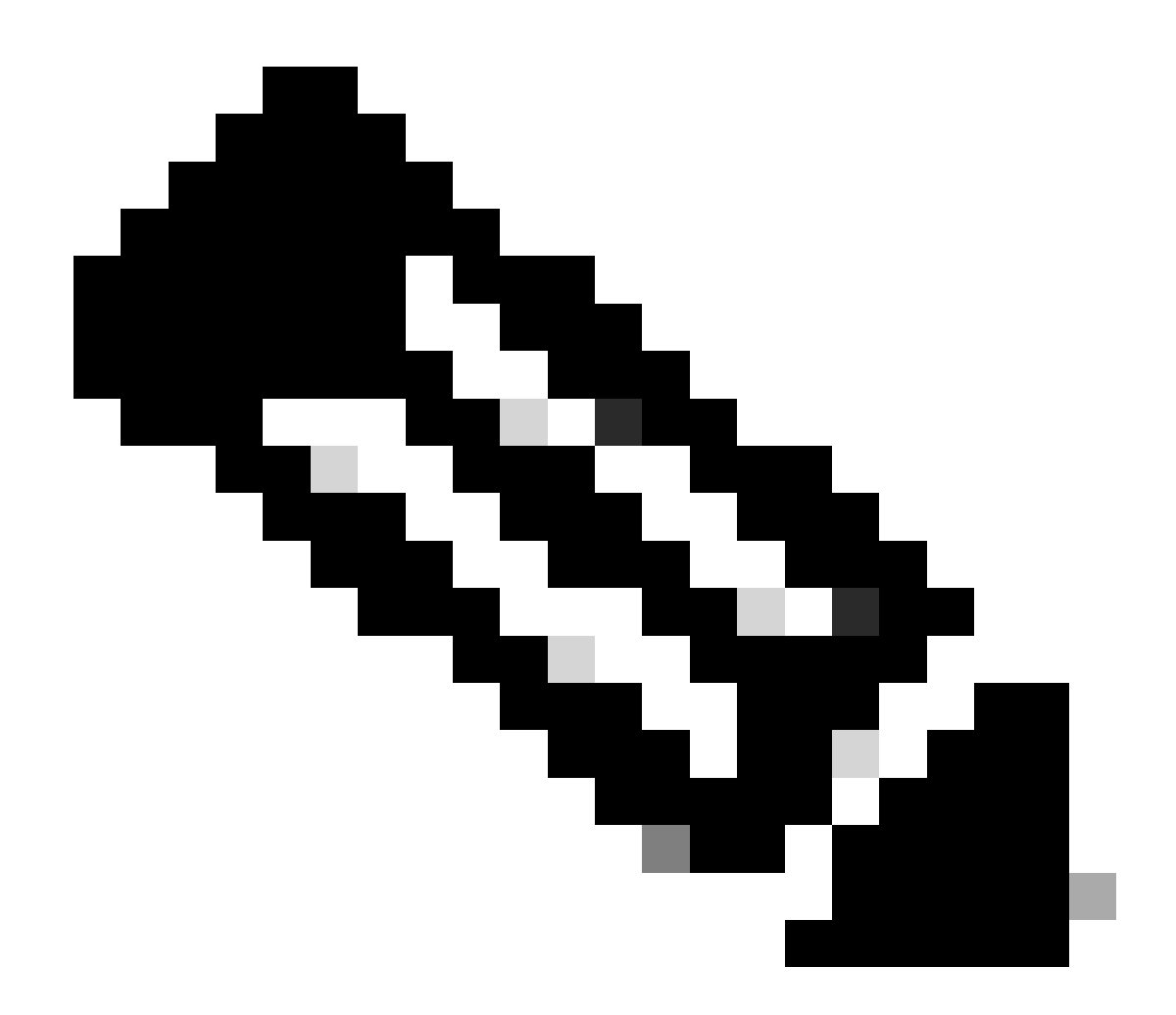

Hinweis: In diesem Szenario verfügt der Host über eine statische IP, sodass SISF ARP verwendet, um die Host-Details zu ermitteln. Im Abschnitt Mostly Isolated (Meist isoliert) werden DHCP- und DHCP-Snooping angezeigt.

#### <#root>

#### **Leaf01#**

**show device-tracking database vlanid 201**

**vlanDB has 1 entries for vlan 201, 1 dynamic** Codes: L - Local, S - Static, ND - Neighbor Discovery, ARP - Address Resolution Protocol, DH4 - IPv4 DHO **Preflevel flags (prlvl): 0001:MAC and LLA match 0002:Orig trunk 0004:Orig access 0008:Orig trusted trunk 0010:Orig trusted access 0020:DHCP assigned 0040:Cga authenticated 0080:Cert authenticated 0100:Statically assigned**

Network Layer Address **Link Layer Address** Interface vlan prlvl age

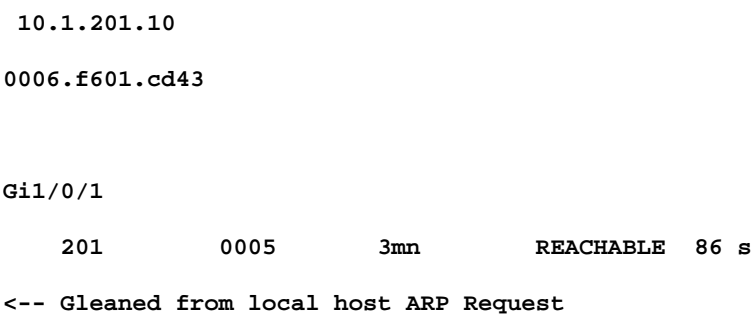

## EVPN-Manager

Der EVPN-Manager lernt die lokale MAC-Adresse und installiert sie in L2RIB. Der EVPN Mgr empfängt die Remote-MAC ebenfalls von L2RIB, der Eintrag wird jedoch nur für die Verarbeitung der MAC-Mobilität verwendet.

Bestätigen, dass der EVPN Mgrmit dem SISF-Eintrag aktualisiert wurde

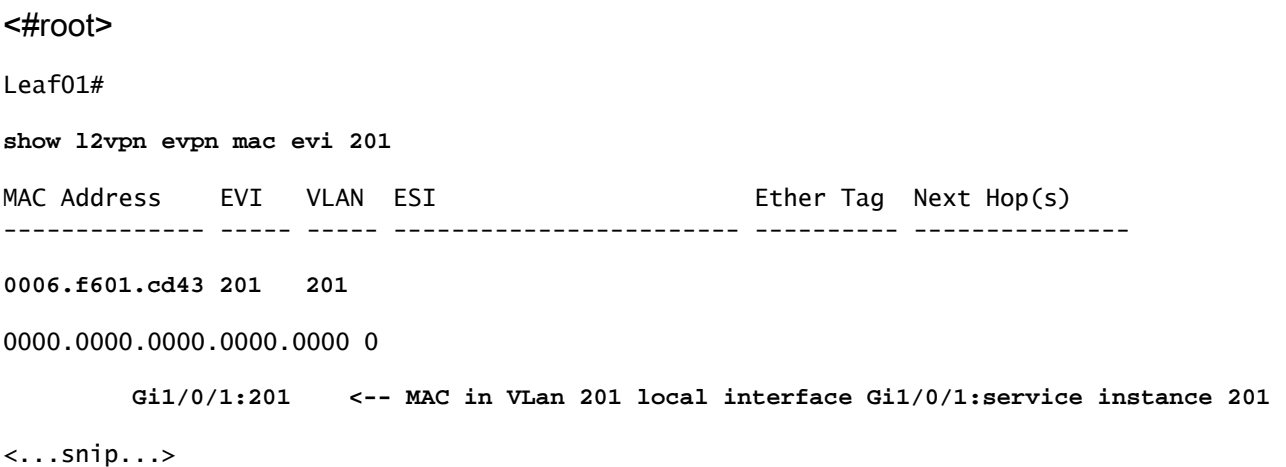

## L2RIB

- L2RIB empfängt lokale MAC-Adressen vom EVPN Mgr und sendet sie an BGP und L2FIB
- L2RIB lernt außerdem Remote-MACs vom BGP, um den EVPN Mgr und L2FIB zu aktualisieren
- L2RIB benötigt sowohl Local als auch Remote, damit andere Komponenten ordnungsgemäß aktualisiert werden können.
- Die L2RIB-Komponente befindet sich zwischen dem lokalen und dem Remote-MAC-Learning-Bereich, je nachdem, welche Richtung/Komponente aktualisiert werden muss.

Überprüfen, ob L2RIB mit der lokalen MAC vom EVPN Mgr aktualisiert wurde

Leaf01#

**show l2route evpn mac topology 201 <-- View the overall topology for this segment** EVI ETag **Prod** Mac Address **Next Hop(s)** Seq Number ----- ---------- ----- -------------- ---------------------------------------------------- ---------- 201 0 **BGP** 0000.beef.cafe V:20101 172.16.254.6 0 **<-- produced by BGP who updated L2RIB (remote learn)** 201 0 **L2VPN** 0006.f601.cd43 Gi1/0/1:201 0 **<-- produced by EVPN Mgr who updated L2RIB (local learn)** Leaf01# **show l2route evpn mac mac-address 0006.f601.cd43 detail EVPN Instance: 201** Ethernet Tag: 0 **Producer Name: L2VPN <-- Produced by local MAC Address: 0006.f601.cd43 <-- Host MAC Address** Num of MAC IP Route(s): 1 Sequence Number: 0 ESI: 0000.0000.0000.0000.0000.0000 Flags: B() **Next Hop(s): Gi1/0/1:201 (E-LEAF) <-- Port:Instance and info about the Role (Leaf)**

### **BGP**

Überprüfung der BGP-Aktualisierung durch L2RIB

#### <#root>

Leaf01#

**show bgp l2vpn evpn route-type 2 0 0006.f601.cd43 \***

BGP routing table entry for [2][172.16.254.3:201][0][48][0006F601CD43][0][\*]/20, version 268232 Paths: (1 available, best #1,

#### **table evi\_201**

```
<-- In the totally isolated evi context
  Advertised to update-groups:
     2
  Refresh Epoch 1
  Local
  0.0.0.0 (via default) from 0.0.0.0
  (172.16.255.3)
<-- from 0.0.0.0 indicates local
      Origin incomplete, localpref 100, weight 32768, valid, sourced,
local
, best
<-- also indicates local
      EVPN ESI: 00000000000000000000, Label1 20101
      Extended Community: RT:65001:201 ENCAP:8
EVPN E-Tree:flag:1
,label:0
<-- EVPN e-Tree attribute with Leaf flag = 1 (added to indicate this is a host address)
      Local irb vxlan vtep:
        vrf:not found, l3-vni:0
        local router mac:0000.0000.0000
        core-irb interface:(not found)
 vtep-ip:172.16.254.3 <-- Local VTEP Loopback
```
 rx pathid: 0, tx pathid: 0x0 Updated on Sep 14 2023 20:16:17 UTC

## Remote RT2 Learning (Standard-Gateway RT2)

### **BGP**

Überprüfen, ob das BGP das CGW-RT2-Präfix erhalten hat

### <#root>

Leaf01#

**show bgp l2vpn evpn route-type 2 0 0000.beef.cafe 10.1.201.1**

BGP routing table entry for [2][172.16.254.3:201][0][48][0000BEEFCAFE][32][10.1.201.1]/24, version 1141 Paths: (1 available, best #1,

**table evi\_201**

```
<-- EVI context is 201
```
 Flag: 0x100 Not advertised to any peer Refresh Epoch 2 Local, imported path from [2][172.16.254.6:201][0][48][0000BEEFCAFE][32][10.1.201.1]/24 (global) 172.16.254.6 (metric 3) (via default) from 172.16.255.1 (172.16.255.1) Origin incomplete, metric 0, localpref 100, valid, internal, best EVPN ESI: 00000000000000000000,

**Label1 20101 <-- Correct segment identifier**

Extended Community: RT:65001:201 ENCAP:8

**EVPN DEF GW:0:0 <-- Default gateway attribute is added via the 'default gateway advertise CLI'**

 Originator: 172.16.255.6, Cluster list: 172.16.255.1 rx pathid: 0, tx pathid: 0x0 Updated on Sep 1 2023 15:27:45 UTC

### L2RIB

Überprüfung der BGP-aktualisierten L2RIB

- L2RIB empfängt lokale MAC vom EVPN Mgr und sendet sie an BGP und L2FIB. L2RIB lernt außerdem Remote-MACs vom BGP, um den EVPN Mgr und L2FIB zu aktualisieren
- L2RIB benötigt sowohl Local als auch Remote, damit andere Komponenten ordnungsgemäß aktualisiert werden können.
- Die L2RIB-Komponente befindet sich zwischen lokalem und Remote-MAC-Learning, je nachdem, welche Richtung und Komponente aktualisiert werden muss.

```
<#root>
Leaf01#
show l2route evpn default-gateway host-ip 10.1.201.1
 EVI ETag Prod Mac Address Host IP \overline{AB}----- ---------- ----- -------------- --------------------------------------- --------------------------------------------------
201
 0
BGP
0000.beef.cafe
10.1.201.1
                              V:20101 172.16.254.6
```
**<-- L2RIB has the MAC-IP of the Gateway programmed**

## L2FIB

Überprüfung in L2FIB

- Komponente, die für die Aktualisierung von FED mit den MACs für die Programmierung in der Hardware verantwortlich ist.
- Remote-MAC-Einträge, die von L2FIB in FED-MATM installiert wurden, werden NICHT in IOS-MATM geschrieben. (IOS-MATM zeigt nur lokale MACs an, während FED-MATM sowohl lokale als auch Remote-MAC anzeigt)
- Die L2FIB-Ausgabe zeigt nur Remote-MACs an (sie ist nicht für das Programmieren lokaler MACs zuständig).

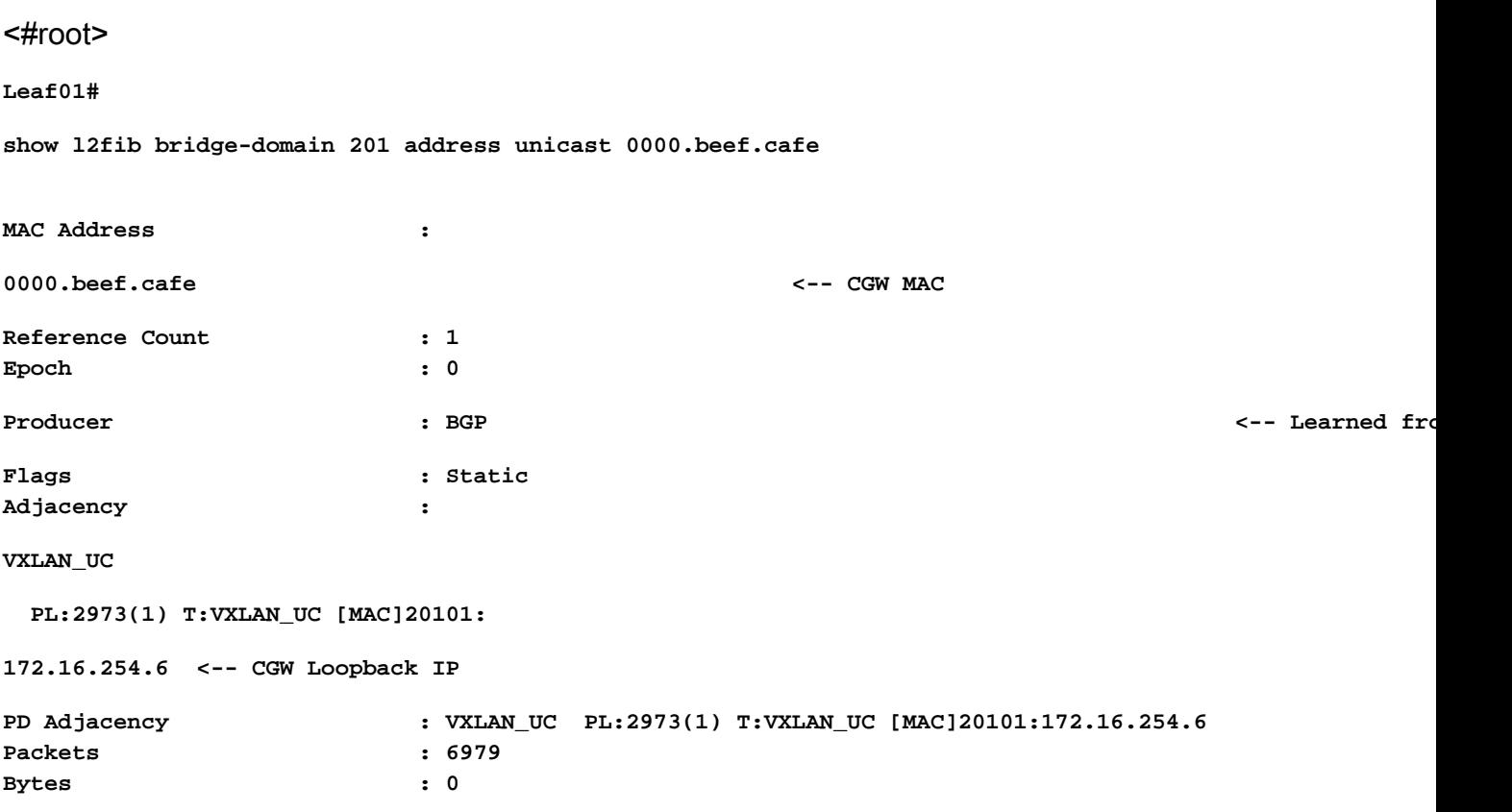

## FED

## Überprüfen in FED-MATM

- Auf Hardwareebene der Leafs, die mit dem geschützten Schlüsselwort konfiguriert sind, sollten nur die CGW-Standard-Gateway-MACs und die lokalen Host-MACs angezeigt werden.
- Der Switch überprüft das RT2-Präfix für das DEF-GW-Attribut, um zu bestimmen, welche Remote-MAC-Adresse für die Installation infrage kommt.

#### **Leaf01#**

**show platform software fed switch active matm macTable vlan 201 VLAN MAC Type** Seq# EC\_Bi Flags machandle **and in the siHandle** and in the riHandle diHandle **Con ---------------------------------------------------------------------------------------------------- 201 0000.beef.cafe 0x5000001 0 0 64 0x7a199d182498 0x7a199d183578**

**0x71e059173e08**

0x0 0 82

**VTEP 172.16.254.6**

 **adj\_id 9**

**No**

**<-- Only remote MAC installed in Fed is the Default Gateway (0x5000001 type) Conn = No (meaning not directly connected) 201 0006.f601.cd01**

**0x1**

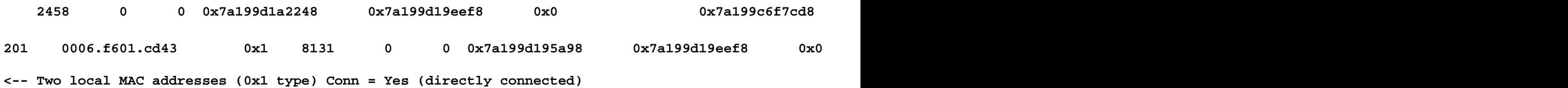

```
Total Mac number of addresses:: 5
Summary:
Total number of secure addresses:: 0
Total number of drop addresses:: 0
Total number of lisp local addresses:: 0
Total number of lisp remote addresses:: 3
*a_time=aging_time(secs) *e_time=total_elapsed_time(secs)
Type:
```
**MAT\_DYNAMIC\_ADDR 0x1**

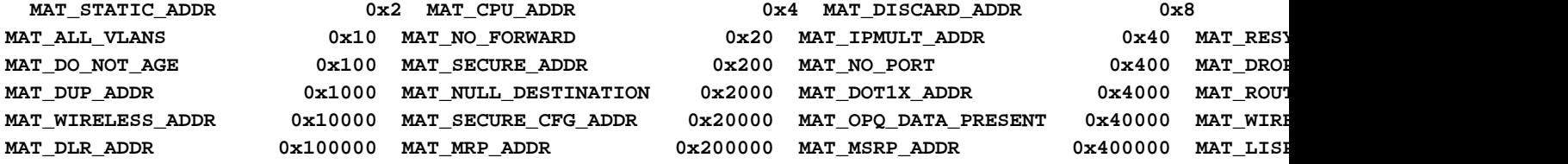

**MAT\_LISP\_REMOTE\_ADDR 0x1000000**

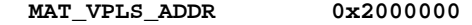

**MAT\_LISP\_GW\_ADDR 0x4000000**

**<-- the addition of these values = 0x5000001**

**MAT\_LISP\_REMOTE\_ADDR 0x1000000 MAT\_LISP\_GW\_ADDR 0x4000000 MAT\_DYNAMIC\_ADDR 0x1**

Adjazenz der Datenebene

Als letzten Schritt nach der Bestätigung FED-Eintrag können Sie den Rewrite Index (RI) auflösen

<#root>

**Leaf01#**

**sh platform hardware fed switch active fwd-asic abstraction print-resource-handle 0x71e059173e08 0 <-- 0x71e059173e08 is taken from previous FED command riHandle for the CGW MAC**

Handle:0x71e059173e08 Res-Type:ASIC\_RSC\_RI Res-Switch-Num:255 Asic-Num:255 Feature-ID:AL\_FID\_L2\_WIRELESS **priv\_ri/priv\_si Handle: 0x71e05917b8d8Hardware Indices/Handles: index0:0x38 mtu\_index/l3u\_ri\_index0:0x0 index1:0x38 mtu\_index/l3u\_ri\_index1:0x0 Features sharing this resource:58 (1)]**

```
Brief Resource Information (ASIC_INSTANCE# 0)
----------------------------------------
ASIC#:0 RI:56 Rewrite_type:AL_RRM_REWRITE_LVX_IPV4_L2_PAYLOAD_ENCAP_EPG(116) Mapped_rii:LVX_L3_ENCAP_L2_PAYLOAD_EPG(137)
 Src IP: 172.16.254.3 <-- source tunnel IP
 Dst IP: 172.16.254.6 <-- dest tunnel IP
 iVxlan dstMac: 0x9db:0x00:0x00
 iVxlan srcMac: 0x00:0x00:0x00
 IPv4 TTL: 0
 iid present: 0
 lisp iid: 20101 <-- Segment 20101
 lisp flags: 0
 dst Port: 4789 <-- VxLAN
 update only l3if: 0
 is Sgt: 0
 is TTL Prop: 0
 L3if LE: 53 (0)
 Port LE: 281 (0)
 Vlan LE: 8 (0)
```
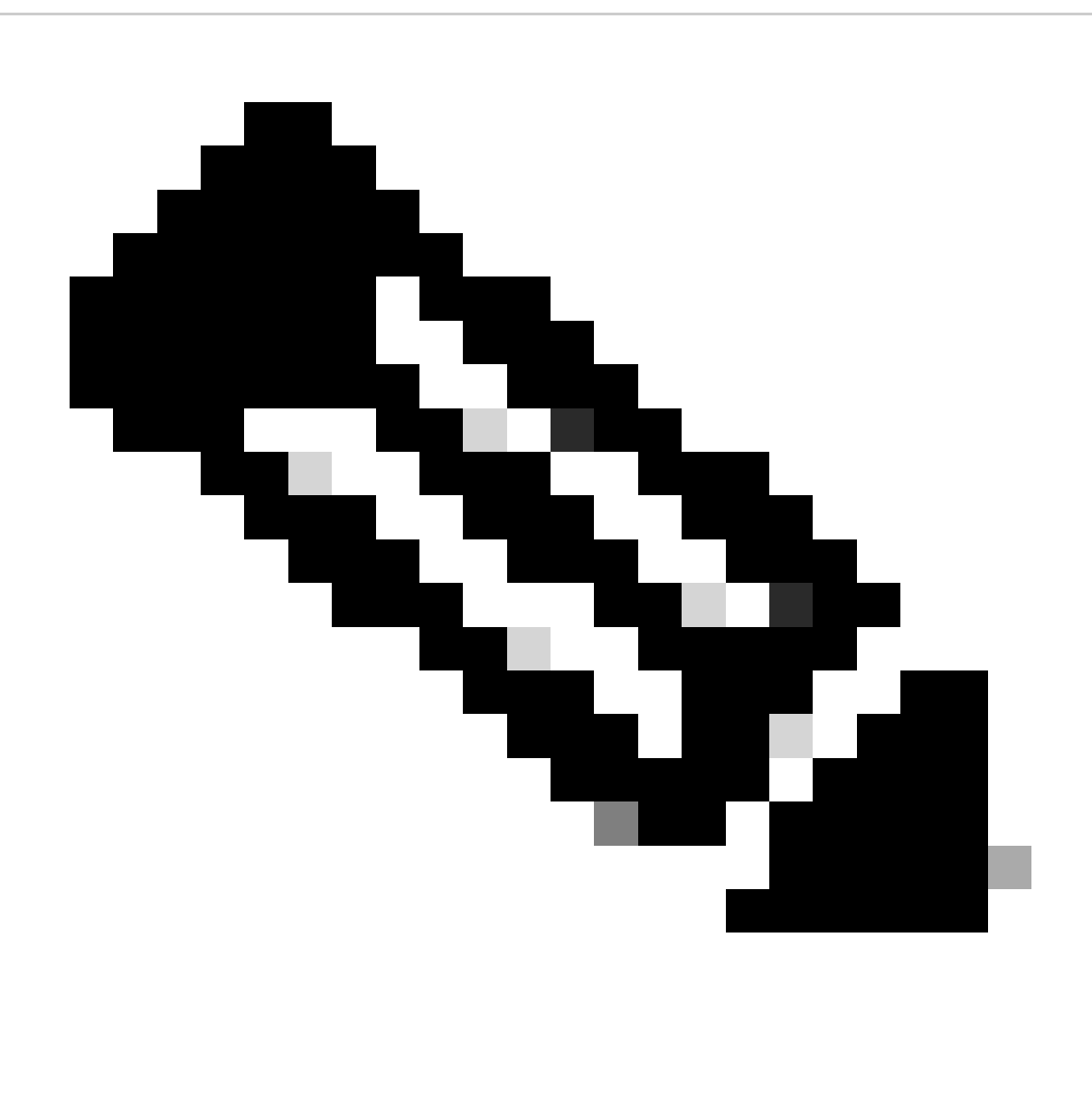

Hinweis: Sie können auch 'show platform software fed switch active matm macTable vlan 201 detail' verwenden, die diesen Befehl mit dem FED-Befehl in ein Ergebnis ketten

# Konfigurieren (teilweise isoliert)

Netzwerkdiagramm

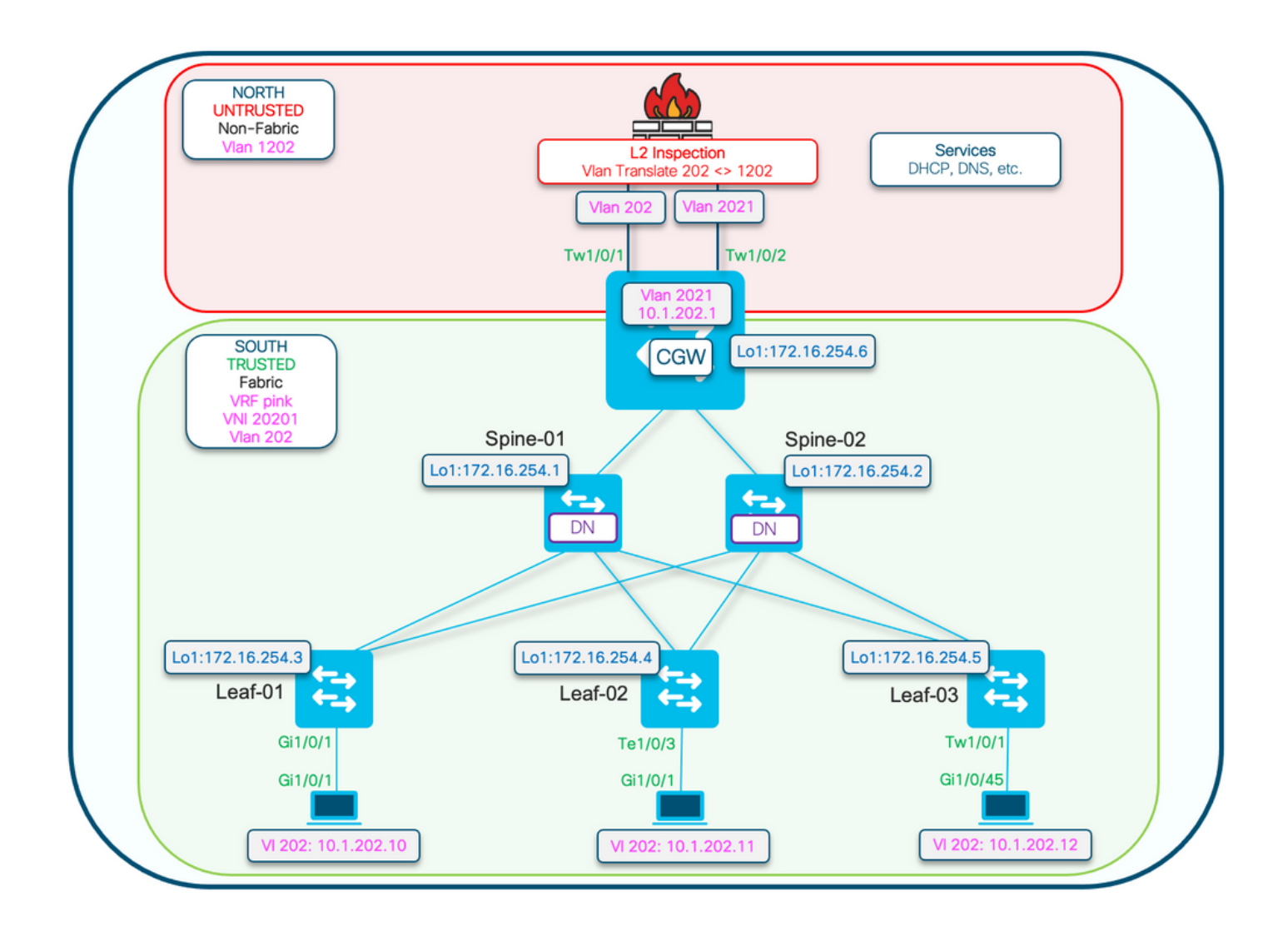

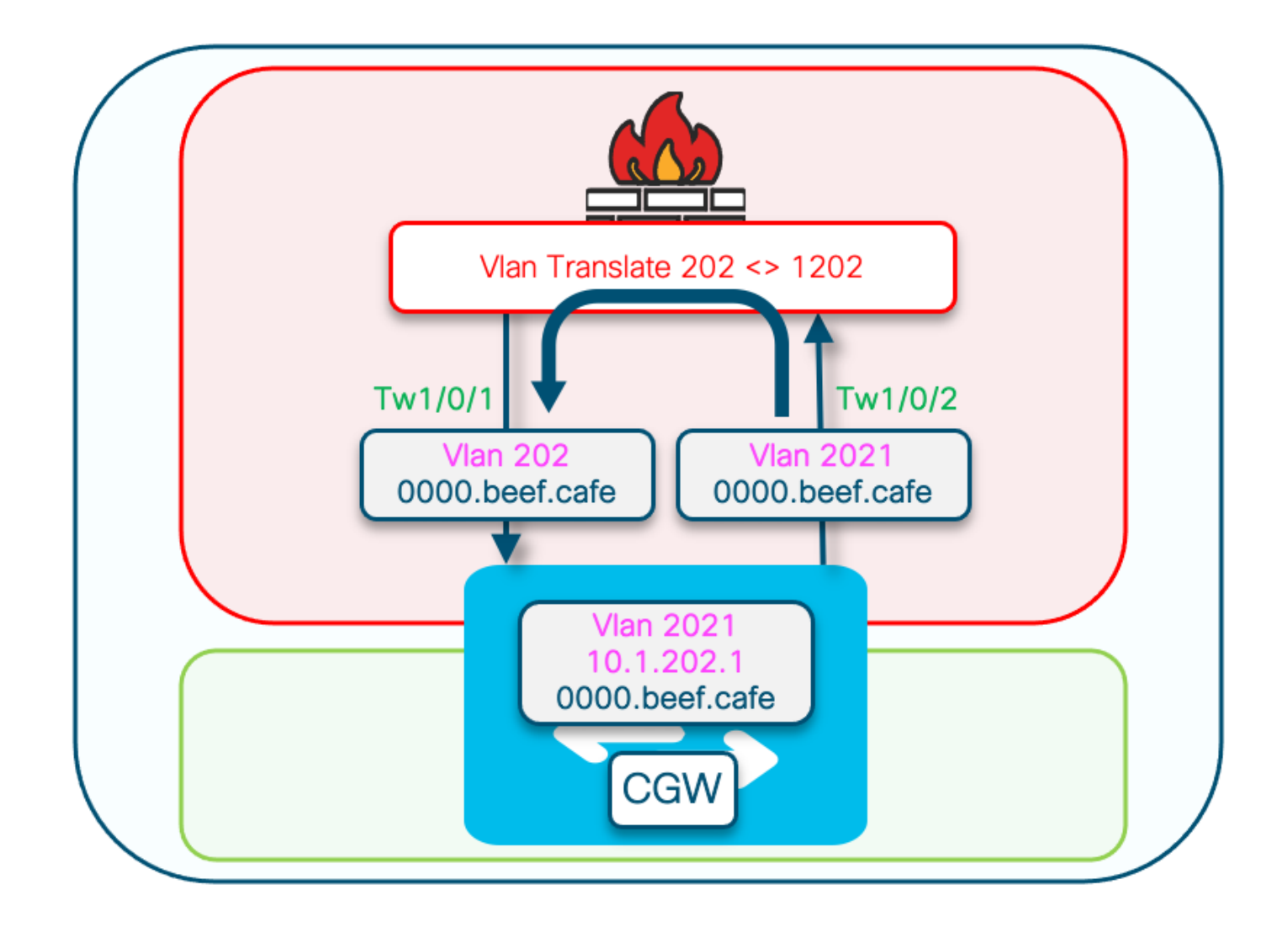

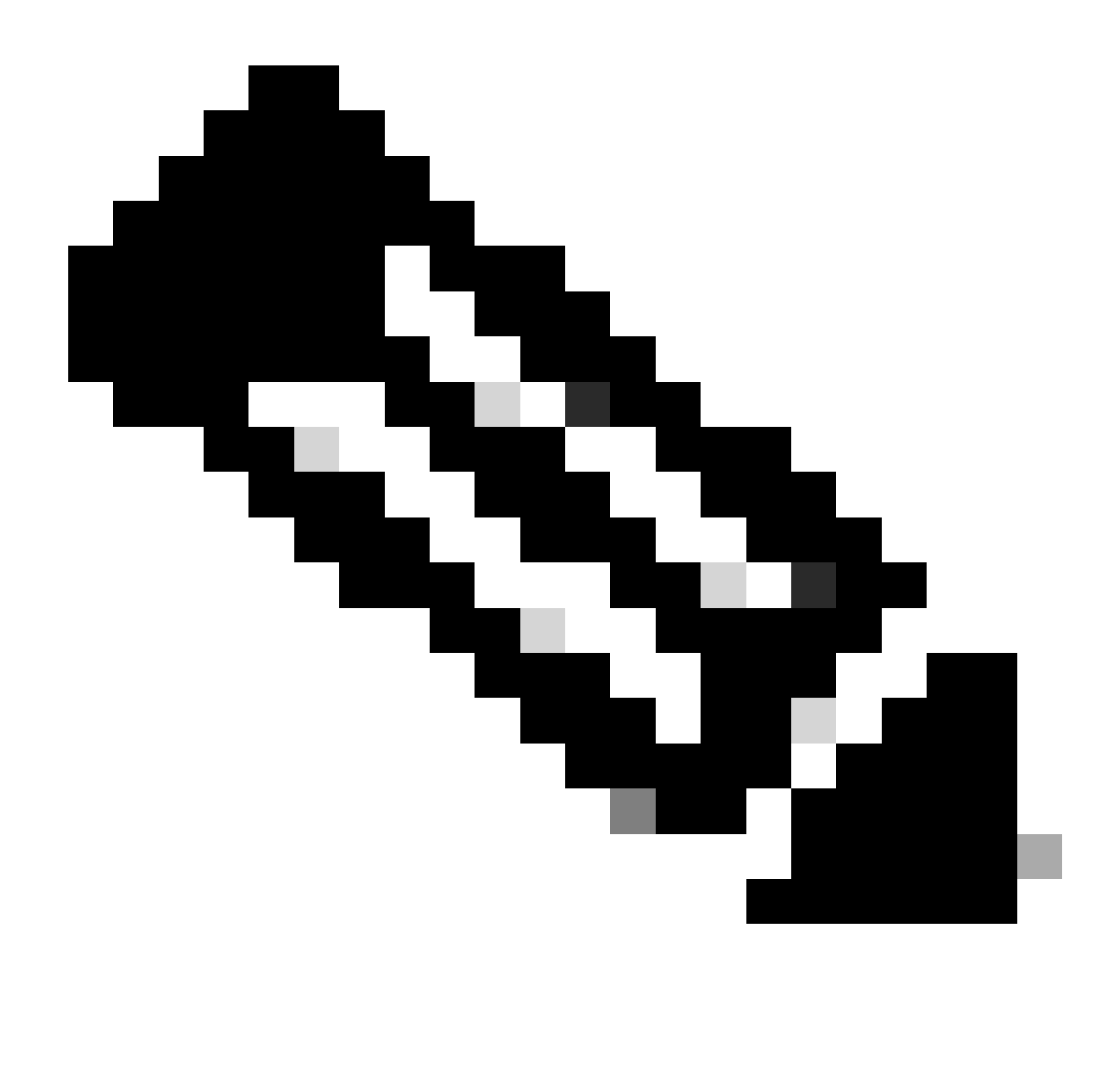

Hinweis: In diesem Abschnitt werden nur die Unterschiede zu vollständig isolierten Segmenten behandelt.

- Routingrichtlinie zum Markieren der MAC-IP-Adresse des GCW-Gateways mit dem DEF-GW-Attribut
- Benutzerdefinierte Richtlinie zur Geräteverfolgung erforderlich, um MAC-Flaps zu verhindern
- Statische Geräteverfolgungsbindung für GW MAC IP

Leaf-01 (Basis-EVPN-Konfiguration)

## <#root>

Leaf-01#

**show run | sec l2vpn l2vpn evpn**

replication-type static

flooding-suppression address-resolution disable <-- Disables ARP caching so ARP is always sent up to t

 router-id Loopback1 l2vpn evpn

**instance 202**

 vlan-based encapsulation vxlan

**replication-type ingress**

multicast advertise enable

### <#root>

Leaf01#

**show run | sec vlan config**

vlan configuration 202 member evpn-instance 202 vni 20201

**protected <-- protected keyword added**

## CGW (Basiskonfiguration)

Den Replikationsmodus unter der NVE festlegen

```
<#root>
CGW#
show run int nve 1
Building configuration...
Current configuration : 313 bytes
!
interface nve1
 no ip address
 source-interface Loopback1
 host-reachability protocol bgp
member vni 20201 ingress-replication local-routing <-- 'ingress-replication' (Unicast all BUM traffic)
```
end

Konfigurieren der externen Gateway-SVI

<#root>

CGW# **show run interface vlan 2021** Building configuration... Current configuration : 231 bytes ! interface Vlan2021 mac-address 0000.beef.cafe **6.1 Computer 12 and 12 and 12 and 13 and 13 and 13 and 14 and 15 and 14 and 15 and 1 vrf forwarding pink <-- SVI is in VRF pink** ip address 10.1.202.1 255.255.255.0 no ip redirects  **ip local-proxy-arp <-- Sets CGW to Proxy reply even for local subnet ARP requests** ip pim sparse-mode ip route-cache same-interface  $\leq -1$  This is auto added when local-proxy-arp is configured. However, ip igmp version 3 no autostate end

## Erstellen einer Richtlinie mit deaktivierter Entschlackung

### <#root>

device-tracking policy dt-no-glean

 **<-- Configure device tracking policy to prevent MAC-IP flapping**

 security-level glean no protocol ndp no protocol dhcp6 no protocol arp no protocol dhcp4

### Anschluss an externes GatewayEvi/VLAN

#### <#root>

CGW#

**show running-config | sec vlan config**

```
vlan configuration 202
 member evpn-instance 202 vni 20201
```
 **device-tracking attach-policy dt-no-glean <-- apply the new device tracking policy to the vlan configuration**

Hinzufügen statischer Einträge zur Geräteverfolgungstabelle für externe Gateway-MAC-IP

<#root>

device-tracking binding vlan 202 10.1.202.1 interface TwentyFiveGigE1/0/1 0000.beef.cafe

**<-- All static entries in device tracking table should be for external gateway mac-ip's.**  If there is any other static entry in device tracking table, match ip/ipv6 configurations in route map

Erstellen einer BGP-Routenzuordnung für RT2-MAC-IP-Präfixe und Festlegen der erweiterten Standard-Gateway-Community

<#root>

route-map CGW\_DEF\_GW permit 10

**match evpn route-type 2-mac-ip <-- match RT2 type MAC-IP**

 **set extcommunity default-gw <-- Set Default-gateway (DEF GW 0:0) extended community**

route-map CGW\_DEF\_GW permit 20

Routing-Map auf Nachbarn des BGP-Routen-Reflektors anwenden

<#root> CGW# **sh run | s r bgp** address-family l2vpn evpn neighbor 172.16.255.1 activate neighbor 172.16.255.1 send-community both neighbor 172.16.255.1 **route-map CGW\_DEF\_GW out <-- Sets the DEF GW Community when it advertises MAC-IP type RT2 to the RR** neighbor 172.16.255.2 activate neighbor 172.16.255.2 send-community both neighbor 172.16.255.2 **route-map CGW\_DEF\_GW out <-- Sets the DEF GW Community when it advertises MAC-IP type RT2 to the RR**

# Verifizieren (teilweise isoliert)

# EVI-Details

```
<#root>
Leaf01#
show l2vpn evpn evi 202 detail
EVPN instance: 202 (VLAN Based)
  RD: 172.16.254.3:202 (auto)
 Import-RTs: 65001:202
 Export-RTs: 65001:202
 Per-EVI Label: none
  State: Established
  Replication Type: Ingress
  Encapsulation: vxlan
  IP Local Learn: Enabled (global)
  Adv. Def. Gateway: Enabled (global)
  Re-originate RT5: Disabled
  Adv. Multicast: Enabled
  Vlan: 202
    Protected: True (local access p2p blocked) <-- Vlan 202 is in protected mode
<...snip...>
```
## Lokale RT2-Generierung (lokaler Host zu RT2)

Abgedeckt im vorherigen vollständig isolierten Beispiel

## Remote RT2 Learning (Standard-Gateway RT2)

Deckt die Unterschiede von Total Isolated ab.

CGW-Standard-Gateway-Präfix (Leaf)

Überprüfen Sie, ob das Präfix über das entsprechende Attribut verfügt, damit es auf der Hardware installiert werden kann.

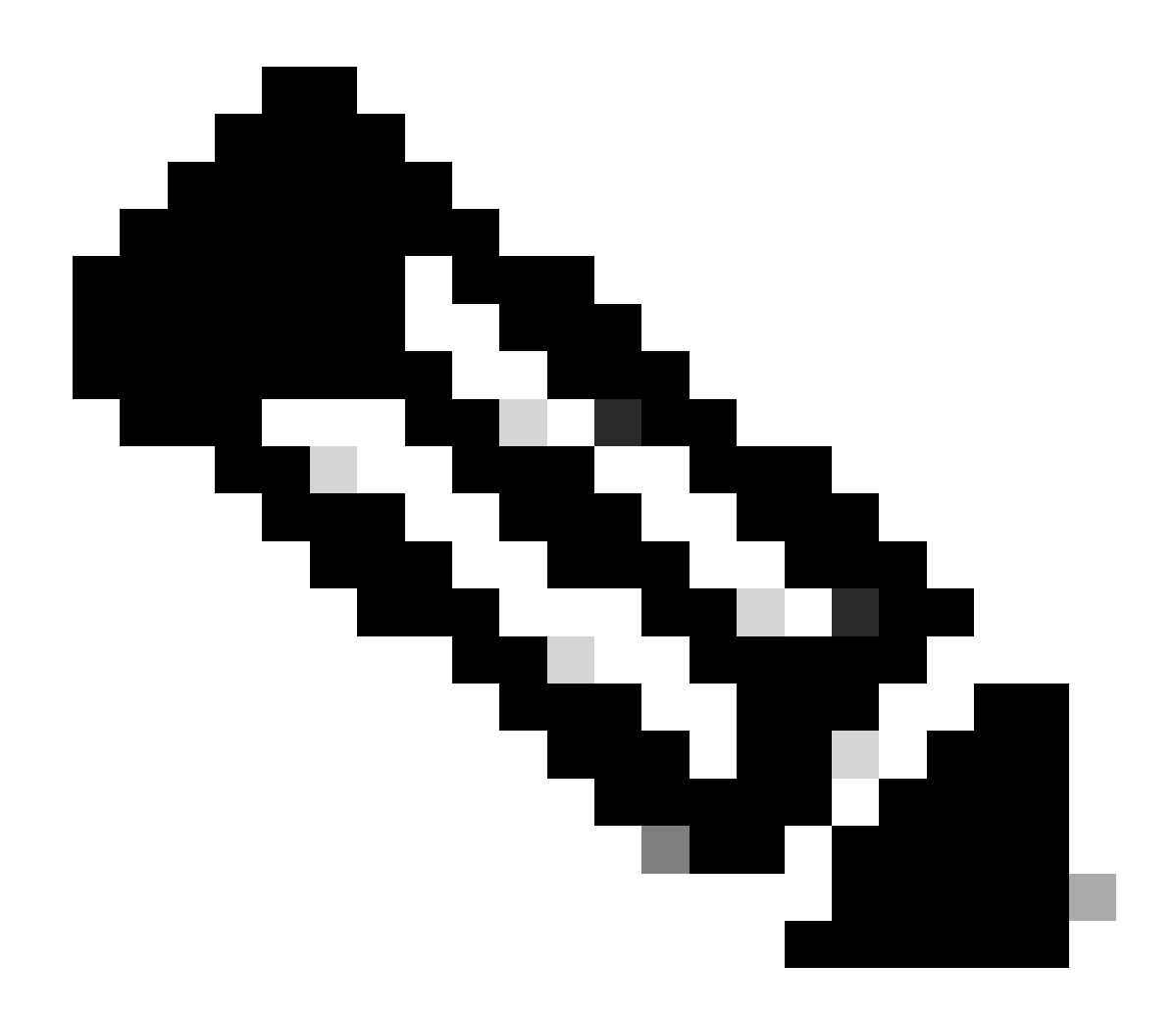

Hinweis: Dies ist für die Funktion des DHCP-L2-Relays wichtig.

### <#root>

Leaf01#

**show bgp l2vpn evpn route-type 2 0 0000.beef.cafe 10.1.202.1**

BGP routing table entry for [2][172.16.254.3:202][0][48][0000BEEFCAFE][32][10.1.202.1]/24, version 1846 Paths: (1 available, best #1,

### **table evi\_202**

)

**<-- the EVI context of 202 which matches the Vlan/EVI we are concerned about**

 Not advertised to any peer Refresh Epoch 2 Local, imported path from [2][172.16.254.6:202][0][48][0000BEEFCAFE][32][10.1.202.1]/24 (global) 172.16.254.6 (metric 3) (via default) from 172.16.255.1 (172.16.255.1) Origin incomplete, metric 0, localpref 100, valid, internal, best

 EVPN ESI: 00000000000000000000, **Label1 20201 <-- Correct Segment ID** Extended Community: RT:65001:202 ENCAP:8 **EVPN DEF GW:0:0 <-- prefix has the Default GW attribute added** Originator: 172.16.255.6, Cluster list: 172.16.255.1 rx pathid: 0, tx pathid: 0x0 Updated on Sep 7 2023 19:56:43 UTC FED-MATM (Leaf) <#root> F241.03.23-9300-Leaf01# **show platform software fed active matm macTable vlan 202 mac 0000.beef.cafe** VLAN MAC Type Seq# EC\_Bi Flags machandle siHandle riHandl ---------------------------------------------------------------------------------------------------- **202 0000.beef.cafe** 0x5000001 0 0 64 0x71e058da7858 0x71e05916c0d8 0x71e059171678 0x0

**VTEP 172.16.254.6**

adj\_id 651

#### **No**

**<-- MAC of Default GW is installed in FED**

## SISF (CGW)

#### <#root>

CGW#

#### **sh device-tracking database vlanid 202**

vlanDB has 1 entries for vlan 202, 0 dynamic Codes: L - Local, S - Static, ND - Neighbor Discovery, ARP - Address Resolution Protocol, DH4 - IPv4 DH Preflevel flags (prlvl): 0001:MAC and LLA match 0002:Orig trunk 0004:Orig access 0008:Orig trusted trunk 0010:Orig trusted access 0020:DHCP assigned 0040:Cga authenticated 0080:Cert authenticated 0100:Statically assigned

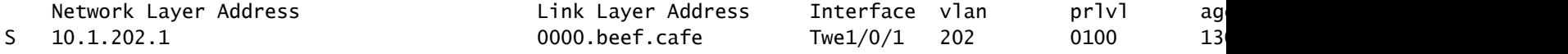

# IOS-MATM (CGW)

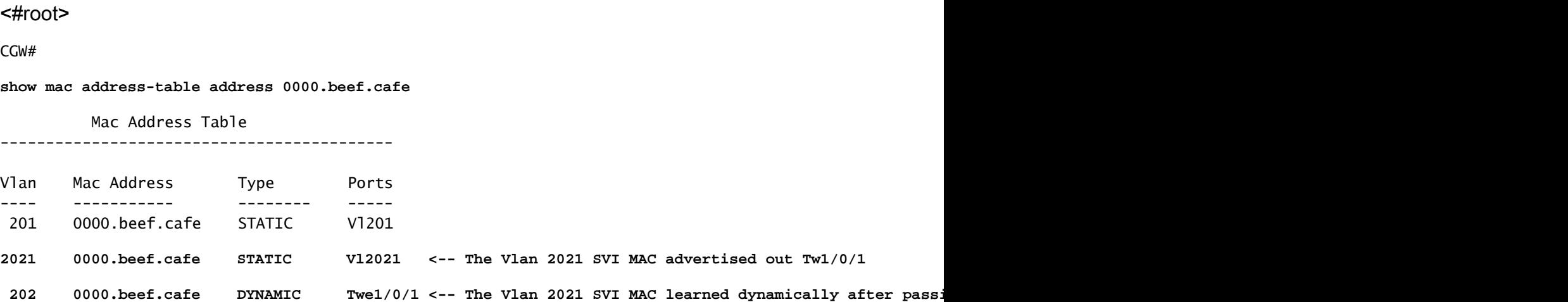

# Fehlerbehebung

# Adressenauflösung (ARP)

Allgemeine Schritte zur Isolierung von ARP-Problemen

- Bestätigen, dass der IMET-Tunnel bereit ist
- Erfassung auf dem CGW-Uplink, um zu überprüfen, ob ARP vom Leaf gekapselt empfangen wurde
- Wenn kein ARP beim Uplink ankommen würde
	- Überprüfen Sie, ob der IMET-Tunnel auf Leaf und CGW bereit ist
	- Erfassung an Leaf-Uplinks zur Bestätigung, dass ARP gekapselt und gesendet wird
	- Fehlerbehebung bei Zwischenpfaden
- Wenn ARP bei der Erfassung des Border IMET-Tunnels eintrifft, aber nicht in der VRF-ARP-• Tabelle programmiert ist
	- Fehlerbehebung bei CPU-/CoPP-Punt-Pfad zur Bestätigung, dass ARP auf die CPU angewendet wurde
	- Bestätigen Sie, dass die IP-Adresse/Client-Informationen richtig sind
	- Debuggen von ARP in VRF, um festzustellen, welche Auswirkungen der ARP-Prozess haben könnte
- Überprüfen Sie, ob die CGW-MAC als Next Hop-/Destest-MAC auf den Hosts installiert ist.
- Vergewissern Sie sich, dass der CGW über beide ARP-Einträge mit den echten Host-MACs verfügt.
- Überprüfung, ob die Firewall-Richtlinie diesen Datenverkehr zulässt

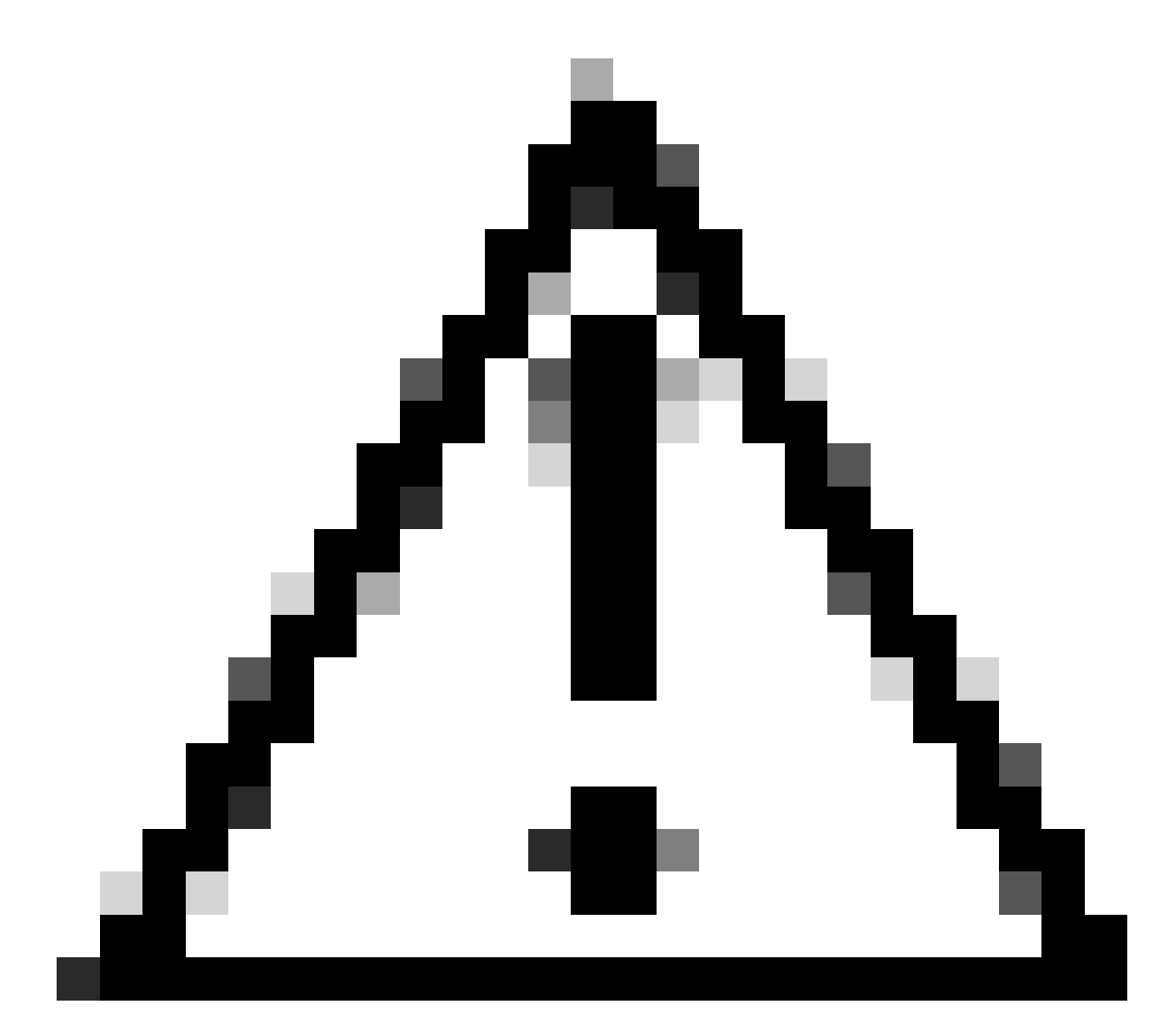

Vorsicht: Seien Sie vorsichtig, wenn Sie Debug-Programme aktivieren!

Stellen Sie sicher, dass Sie die Überflutungsunterdrückung deaktiviert haben.

<#root> Leaf-01# **show run | sec l2vpn l2vpn evpn** replication-type static flooding-suppression address-resolution disable <-- This CLI prevents a VTEP from trying to unicast oth

Wenn der Host von Leaf-02 ARP für den Host von Leaf-01 auflöst, wird die ARP-Anforderung nicht direkt an Leaf-01 gesendet.

- Der ARP wird stattdessen über den einzigen BUM-Tunnel geleitet, der auf Leaf-02 in Richtung CGW programmiert wurde.
- Der CGW leitet diese Nachricht nicht an Leaf-01 weiter und antwortet stattdessen mit einer eigenen MAC-Adresse
- Dadurch wird die gesamte Kommunikation an den CGW weitergeleitet und dann zwischen den Hosts weitergeleitet.
- Der CGW leitet Pakete weiter, selbst wenn sie sich im gleichen lokalen Subnetz befinden.

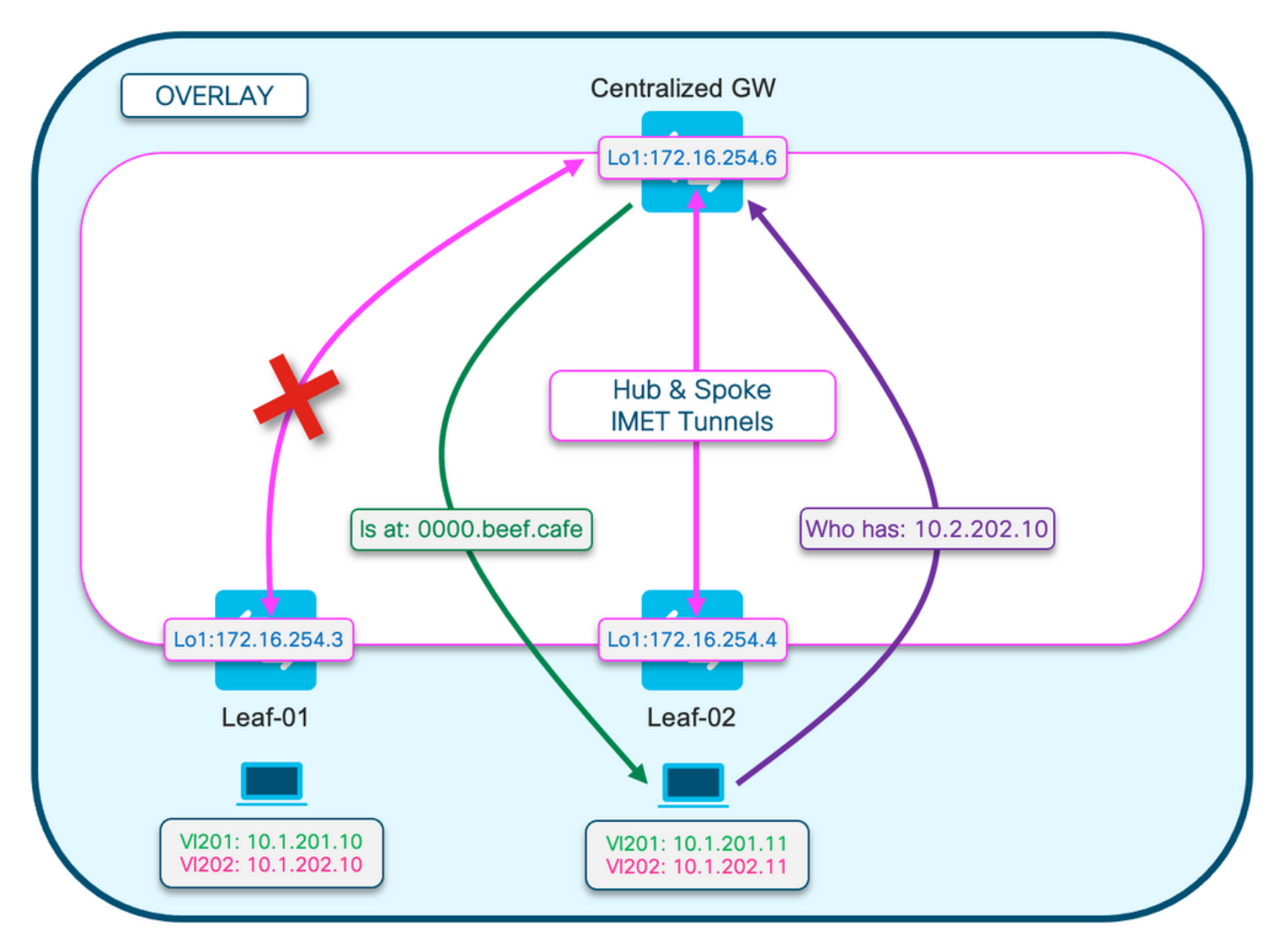

Dieses Diagramm soll Ihnen helfen, den in diesem Abschnitt beschriebenen Ablauf der ARP-Auflösung zu veranschaulichen.

Die ARP-Anforderung wird lila angezeigt.

- Diese ARP-Anforderung dient zum Auflösen der MAC-Adresse des Hosts 10.1.202.10 von Leaf-01.
- Beachten Sie, dass die violette Linie am CGW endet und nicht Leaf-01 erreicht.

Die ARP-Antwort wird grün angezeigt.

- Die Antwort enthält die MAC-Adresse der CGW SVI für VLAN 202
- Beachten Sie, dass die grüne Linie vom CGW kommt und nicht vom eigentlichen Host

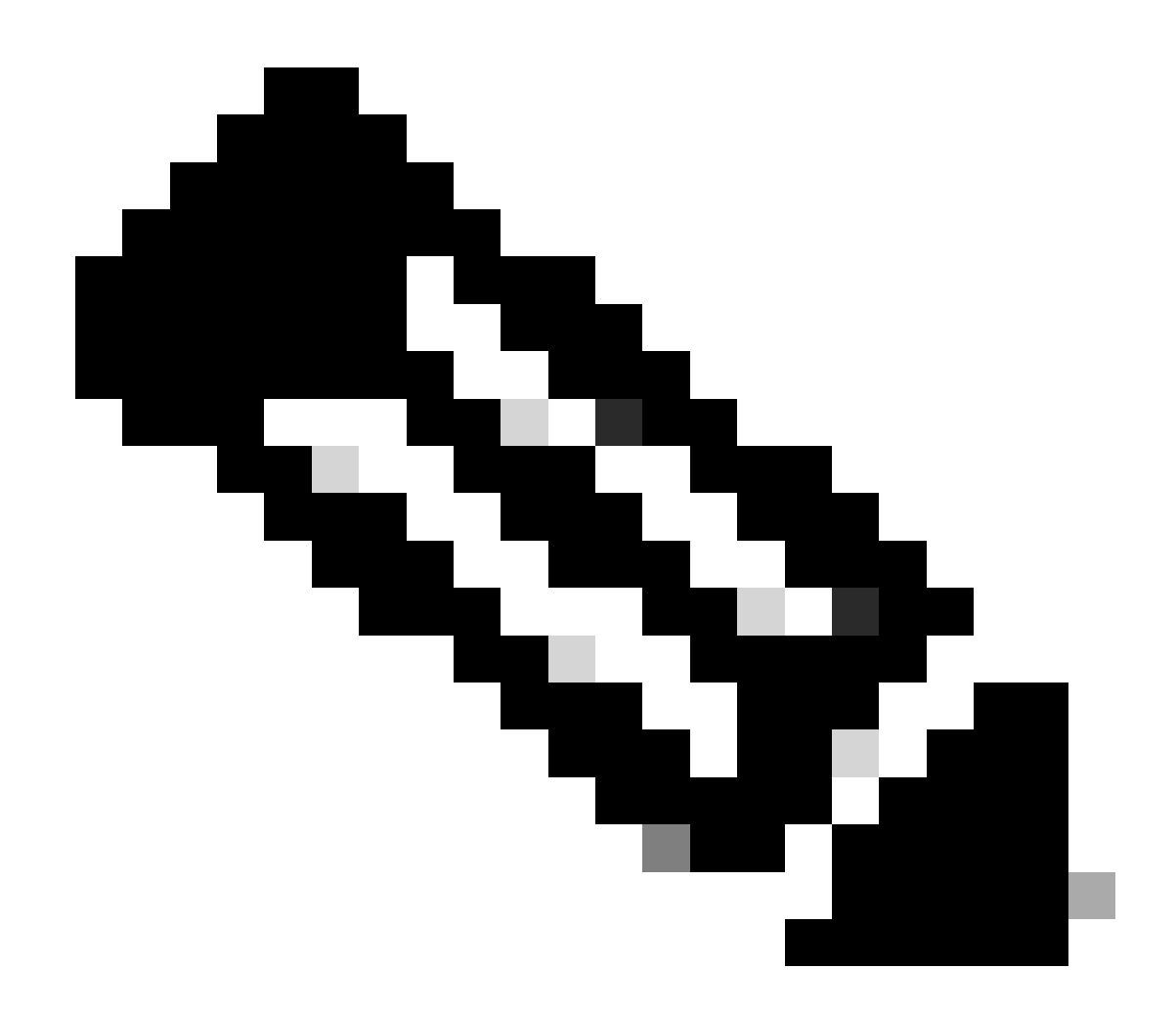

Hinweis: Das rote X bedeutet, dass diese Kommunikation keinen Datenverkehr an Leaf-01 gesendet hat.

Beobachten der ARP-Einträge auf jedem Host

<#root> Leaf02-HOST# **sh ip arp 10.1.202.10** Protocol Address (min) Hardware Addr Type Interface Internet 10.1.202.10 1 **0000.beef.cafe** ARPA Vlan202 **<-- MAC address for Leaf01 host is CGW MAC**

**sh ip arp 10.1.202.11** Protocol Address Age (min) Hardware Addr Type Interface Internet 10.1.202.11 7 **0000.beef.cafe** ARPA Vlan202 **<-- MAC address for Leaf02 host is CGW MAC**

Beobachten Sie, dass auf dem CGW die RT2-Präfixe gelernt wurden. Dies ist erforderlich, damit der CGW Pakete routen kann.

#### <#root>

CGW#

```
sh bgp l2vpn evpn route-type 2 0 0006.f617.eec4 * <-- Leaf02 actual MAC
BGP routing table entry for [2][172.16.254.6:202][0][48][0006F617EEC4][0][*]/20, version 235458
Paths: (1 available, best #1,
table evi_202
)
  Not advertised to any peer
  Refresh Epoch 2
  Local, imported path from [2][172.16.254.4:202][0][48][0006F617EEC4][0][*]/20 (global)
    172.16.254.4 (metric 3) (via default) from 172.16.255.1 (172.16.255.1)
      Origin incomplete, metric 0, localpref 100, valid, internal, best
      EVPN ESI: 00000000000000000000,
Label1 20201 <-- correct segment identifier
      Extended Community: RT:65001:202 ENCAP:8
EVPN E-Tree:flag:1
,label:0
<-- prefix contains the Leaf flag indicating this is a normal host
      Originator: 172.16.255.4, Cluster list: 172.16.255.1
      rx pathid: 0, tx pathid: 0x0
      Updated on Apr 9 2025 17:11:22 UTC
CGW#
sh bgp l2vpn evpn route-type 2 0 0006.f601.cd44 * <-- Leaf01 actual MAC
BGP routing table entry for [2][172.16.254.6:202][0][48][0006F601CD44][0][*]/20, version 235521
Paths: (1 available, best #1,
table evi_202)
  Not advertised to any peer
  Refresh Epoch 2
  Local, imported path from [2][172.16.254.3:202][0][48][0006F601CD44][0][*]/20 (global)
    172.16.254.3 (metric 3) (via default) from 172.16.255.1 (172.16.255.1)
      Origin incomplete, metric 0, localpref 100, valid, internal, best
```
EVPN ESI: 00000000000000000000,

```
Label1 20201 <-- correct segment identifier
      Extended Community: RT:65001:202 ENCAP:8
EVPN E-Tree:flag:1
,label:0
<-- prefix contains the Leaf flag indicating this is a normal host
      Originator: 172.16.255.3, Cluster list: 172.16.255.1
      rx pathid: 0, tx pathid: 0x0
      Updated on Apr 9 2025 17:17:06 UTC
```
Erfassen Sie den ARP-Austausch an den Uplinks, um die bidirektionale Kommunikation zu bestätigen.

- Sie können Embedded Packet Capture (EPC) auf den Fabric-Uplinks verwenden.
- Dieses Szenario zeigt EPC auf dem Leaf01-Uplink. Wiederholen Sie diesen Vorgang bei Bedarf auf dem CGW.

Konfigurieren des EPC

<#root>

Leaf01#

```
monitor capture 1 interface range te 1/1/2 , te 1/1/4 both match any buffer size 100
```
**<-- both Uplinks toward fabric included**

Erfassung starten

<#root>

**Leaf01#**

**monitor capture 1 start**

Initiieren von Ping zum Auslösen der ARP-Anforderung (in diesem Fall erfolgt der Ping von Leaf01-Host 10.1.201.10 an Leaf02-Host 10.1.201.11)

### <#root>

Leaf01-HOST#

**ping vrf red 10.1.201.11**

```
Type escape sequence to abort.
Sending 5, 100-byte ICMP Echos to 10.1.201.11, timeout is 2 seconds:
...!!
Success rate is 40 percent (2/5), round-trip min/avg/max = 1/1/1 ms
```
Anhalten der Erfassung und Überprüfung auf ARP-Frames

<#root>

Leaf01#

**mon cap 1 stop**

F241.03.23-9300-Leaf01#

**show mon cap 1 buff br | i ARP**

#### **11**

```
 8.153510 00:06:f6:01:cd:42 -> ff:ff:ff:ff:ff:ff ARP 110
Who has 10.1.201.11? Tell 10.1.201.10 <-- .10 requests .11 MAC (this is Frame 11)
12 8.154030 00:00:be:ef:ca:fe -> 00:06:f6:01:cd:42 ARP 110 10.1.201.11
is at 00:00:be:ef:ca:fe <-- CGW replies with its MAC
```
Zeigen Sie die Erfassungspakete im Detail an. Wenn Sie weitere Informationen über das Paket anzeigen möchten, verwenden Sie die Detailoption von EPC.

• Beachten Sie, dass diese Ausgabe aus Gründen der Kürze an verschiedenen Stellen abgeschnitten wird.

<#root>

Leaf01#

**show mon cap 1 buffer detailed | beg Frame 11 <-- begin detail result from Frame 11 (ARP Request)** Frame 11: 110 bytes on wire (880 bits), 110 bytes captured (880 bits) on interface /tmp/epc\_ws/wif\_to\_t **Ethernet II, Src: 00:00:00:00:00:00 (00:00:00:00:00:00), Dst: 00:00:00:00:00:00 (00:00:00:00:00:00) <-- Expected to see all zeros for outbound VxLAN encapped packet** Destination: 00:00:00:00:00:00 (00:00:00:00:00:00) Address: 00:00:00:00:00:00 (00:00:00:00:00:00) .... ..0. .... .... .... .... = LG bit: Globally unique address (factory default) .... ...0 .... .... .... .... = IG bit: Individual address (unicast) Source: 00:00:00:00:00:00 (00:00:00:00:00:00) Address: 00:00:00:00:00:00 (00:00:00:00:00:00)

```
.... ..0. .... .... .... .... = LG bit: Globally unique address (factory default)
        .... ...0 .... .... .... .... = IG bit: Individual address (unicast)
     Type: IPv4 (0x0800)
Internet Protocol Version 4, Src: 172.16.254.3, Dst: 172.16.254.6 <--- Outer tunnel IP header
     Source: 172.16.254.3
     Destination: 172.16.254.6
User Datagram Protocol, Src Port: 65483,
Dst Port: 4789 <-- VXLAN Dest port
Virtual eXtensible Local Area Network
     VXLAN Network Identifier
(VNI): 20101 <-- Verify the VNI for the segment you are investigating
     Reserved: 0
Ethernet II, Src: 00:06:f6:01:cd:42 (00:06:f6:01:cd:42), Dst: ff:ff:ff:ff:ff:ff (ff:ff:ff:ff:ff:ff) <-- Start of inner payload info
   Type: ARP (0x0806)
     Trailer: 000000000000000000000000000000000000
Address Resolution Protocol (
request
\lambda <-- is an ARP request
     Hardware type: Ethernet (1)
     Protocol type: IPv4 (0x0800)
     Hardware size: 6
     Protocol size: 4
     Opcode: request (1)
Sender MAC address: 00:06:f6:01:cd:42 (00:06:f6:01:cd:42) <-- Sending host
     Sender IP address: 10.1.201.10
     Target MAC address: 00:00:00:00:00:00 (00:00:00:00:00:00) <-- Trying to resolve MAC for host
     Target IP address: 10.1.201.11
Frame 12:
 110 bytes on wire (880 bits), 110 bytes captured (880 bits) on interface /tmp/epc_ws/wif_to_ts_pipe, i
<-- ARP reply
Ethernet II,
Src: dc:77:4c:8a:6d:7f
```
(dc:77:4c:8a:6d:7f),

**Dst: 68:2c:7b:f8:87:48**

(68:2c:7b:f8:87:48)

**<-- Underlay MACs**

```
Internet Protocol Version 4, Src: 172.16.254.6, Dst: 172.16.254.3
User Datagram Protocol, Src Port: 65410, Dst Port: 4789
Virtual eXtensible Local Area Network
     VXLAN Network Identifier (VNI): 20101
     Reserved: 0
Ethernet II,
Src: 00:00:be:ef:ca:fe
  (00:00:be:ef:ca:fe),
Dst: 00:06:f6:01:cd:42
  (00:06:f6:01:cd:42)
  <-- Start of payload
 Type: ARP
  (0x0806)
     Trailer: 000000000000000000000000000000000000
Address Resolution Protocol (
reply
\lambda<-- is an ARP reply
     Hardware type: Ethernet (1)
     Protocol type: IPv4 (0x0800)
     Hardware size: 6
     Protocol size: 4
     Opcode: reply (2)
 Sender MAC address: 00:00:be:ef:ca:fe (00:00:be:ef:ca:fe) <-- Reply is that of the CGW MAC due to loo
     Sender IP address: 10.1.201.11
     Target MAC address: 00:06:f6:01:cd:42 (00:06:f6:01:cd:42)
     Target IP address: 10.1.201.10
```
## CGW RT2-Gateway-Präfix

## Gateway-Präfix fehlt

Wie im vorherigen Abschnitt zu teilweise isolierten Segmenten erwähnt, muss die MAC-Adresse im Fabric-VLAN gelernt werden.

- Dieses Problem kann sich zeigen, wenn kein Datenverkehr für das Gateway vorhanden ist, der länger ist als der MAC-Aging-Timer.
- Wenn das CGW-Gateway-Präfix fehlt, müssen Sie die MAC-Adresse bestätigen

```
<#root>
```
**CGW# show bgp l2vpn evpn route-type 2 0 0000.beef.cafe 10.1.202.1 % Network not in table <-- RT2 not generated on CGW**

**CGW#**

**show mac address-table address 0000.beef.cafe**

 **Mac Address Table**

**-------------------------------------------**

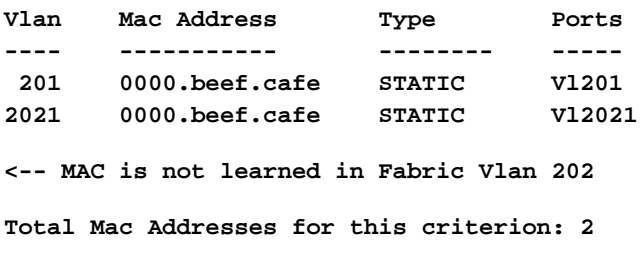

Fehlende Behebung des Gateway-Präfix

In den meisten Produktionsnetzwerken ist zu jeder Zeit ein gewisser Datenverkehr wahrscheinlich. Wenn Sie jedoch dieses Problem haben, können Sie eine der folgenden Optionen verwenden, um das Problem zu beheben:

- Fügen Sie einen statischen MAC-Eintrag hinzu, z. B. "mac address-table static 0000.beef.cafe vlan 202 interface TwentyFiveGigE1/0/1".
- Erhöhen Sie den MAC-Alterungs-Timer mit 'mac address-table aging-time <seconds>'. (Beachten Sie, dass sich dadurch die Alterungszeit für alle MAC-Adressen erhöht, daher wird die statische MAC-Option bevorzugt)

DEF GW-Attribut fehlt

Bei teilweise isolierten Segmenten gibt es eine Reihe zusätzlicher Konfigurationen, um dieses Attribut hinzuzufügen.

Fehlerbehebung für DEF-GW-Attribut fehlt

Bestätigen Sie folgende Angaben:

- Sie führen 17.12.1 oder höher aus.
- Die SISF-CLI (Device-Tracking) ist in der Konfiguration vorhanden.
- Die Befehle route-map match und set werden konfiguriert, und route-map wird auf die BGP-Nachbarn angewendet
- Sie haben die BGP-Meldungen aktualisiert (Sie müssen das BGP löschen, um das Präfix mit dem neuen Attribut erneut anzukündigen).

Wireless-Roaming

Häufiges Roaming kann dazu führen, dass das BGP zu häufig aktualisiert wird. Das Roaming pro Zeitintervall sollte erhöht werden, bevor der Switch erklärt, dass er Eigentümer der MAC ist, und RT2-Update sendet.

- Dies tritt auf, wenn sich ein Host zwischen zwei APs auf unterschiedlichen Switches bewegt.
- Der Standardgrenzwert für Roaming ist 5 pro 180 Sekunden.

```
<#root>
Leaf01#
sh run | sec l2vpn
l2vpn evpn
 replication-type static
 flooding-suppression address-resolution disable
 ip duplication limit 10 time 180 <--- You can adjust this default in the global l2vpn section
 mac duplication limit 10 time 180
Leaf01#
sh l2vpn evpn summary
L2VPN EVPN
  EVPN Instances (excluding point-to-point): 4
    VLAN Based: 4
  Vlans: 4
  BGP: ASN 65001, address-family l2vpn evpn configured
  Router ID: 172.16.254.3
  Global Replication Type: Static
  ARP/ND Flooding Suppression: Disabled
  Connectivity to Core: UP
  MAC Duplication: seconds 180 limit 10
  MAC Addresses: 13
    Local: 6
     Remote: 7
    Duplicate: 0
  IP Duplication: seconds 180 limit 10
  IP Addresses: 7
     Local: 4
     Remote: 3
    Duplicate: 0
<...snip...>
```
## Zu erfassende Befehle für TAC

Falls Ihr Problem durch diesen Leitfaden nicht behoben werden konnte, sammeln Sie die angezeigte Befehlsliste, und fügen Sie sie Ihrer TAC-Serviceanfrage bei.

Zu erfassende Mindestinformationen

(begrenzte Zeit für das Sammeln von Daten vor dem erneuten Laden/Wiederherstellen der Daten)

- Technisches EVPN- anzeigen
- Technologie anzeigen
- TechSF anzeigen

## Zu erfassende detaillierte Informationen

(Wenn es Zeit gibt, vollständigere Daten zu sammeln, wird dies bevorzugt)

- technische anzeigen
- Show tech evpn
- show tech platform evpn\_vxlan switch <Nummer>
- Show-Tech-Plattform
- zeigen technische Ressource
- show tech sisf
- Show Tech
- show tech bgp
- show monitor event-trace evpn event all
- show monitor event-trace evpn error all
- Anforderungsplattform Software-Ablaufverfolgungsarchiv

# Zugehörige Informationen

- [Implementierung einer BGP-EVPN-Routing-Richtlinie auf Catalyst Switches der Serie 9000](https://www.cisco.com/c/en/us/support/docs/switches/catalyst-9300-series-switches/220803-implement-bgp-evpn-routing-policy-on-cat.html)
- DHCP Layer 2 Relay (in Kürze verfügbar)

## Informationen zu dieser Übersetzung

Cisco hat dieses Dokument maschinell übersetzen und von einem menschlichen Übersetzer editieren und korrigieren lassen, um unseren Benutzern auf der ganzen Welt Support-Inhalte in ihrer eigenen Sprache zu bieten. Bitte beachten Sie, dass selbst die beste maschinelle Übersetzung nicht so genau ist wie eine von einem professionellen Übersetzer angefertigte. Cisco Systems, Inc. übernimmt keine Haftung für die Richtigkeit dieser Übersetzungen und empfiehlt, immer das englische Originaldokument (siehe bereitgestellter Link) heranzuziehen.